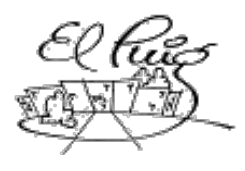

# 纝 Institut Puig Castellar

Santa Coloma de Gramenet

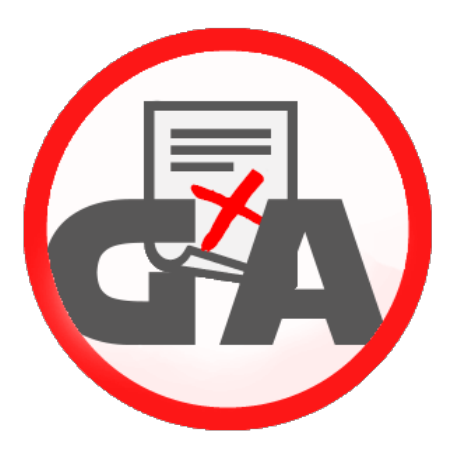

# **Gestió d'Amonestacions**

CFGS Desenvolupament d'Aplicacions Multiplataforma

**Autors:** Francisco Javier Casado Moreno Gerard Enrique Paulino Decena Xavi Murcia Gamez Daniel Pérez Palacino

> **Curs:** 2ºn DAM

**Data d'entrega:** 03/06/2016

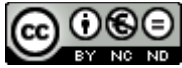

Aquesta obra està subjecta a una llicència de [Reconeixement-NoComercial-SenseObraDerivada 3.0](http://creativecommons.org/licenses/by-nc-nd/3.0/es/)  [Espanya de Creative Commons](http://creativecommons.org/licenses/by-nc-nd/3.0/es/)

#### **Resum del projecte:**

Gestió d'Amonestacions (GA) és un projecte que neix amb la idea de facilitar la gestió de les amonestacions que es produeixen dins del centre escolar.

En aquest moment el sistema és manual i comporta massa temps per realitzar la tasca de recompte, amb aquest software els temps de treball en aquest tipus de feina es reduiran considerablement gràcies a la generació automàtica d'informes.

A més, s'assegurarà que la informació de les amonestacions que reben els alumnes arribarà als seus respectius tutors legals gràcies a l'enviament d'un missatge instantani a l'aplicació Telegram on s'enviarà adjunt un arxiu amb extensió .pdf amb els detalls de l'amonestació.

L'objectiu del sistema informatiu té la finalitat de reduir l'índex d'amonestacions respecte a anys anteriors pel fet que els alumnes ja sabran que les seves accions no permeses dins del centre ja són notificades als pares.

#### **Abstract:**

Gestió d' Amonestacions (GA) will allow head teacher to manage all kind of warning registered in the school.

Nowadays, registering manual system takes a long time to handle all the warnings, with this software, the reports generating time will decrease significantly.

In addition, it will ensure that the student parents are immediately notice about the warning, because of the pdf file attached on an instant Telegram message sent whit warning detailed information.

The goal is to reduce warning index comparing to previous years, because the students already know that parents are informed about their not allowed actions in the education center.

#### **Paraules clau/ Key words:**

**Amonestacions, Alumnes, Informes, Gestió, Vaadin**

# <span id="page-2-43"></span><span id="page-2-35"></span><span id="page-2-30"></span><span id="page-2-24"></span><span id="page-2-12"></span>**Índex**

 [1.Introducció](#page-4-1)

- [1.1 Context](#page-4-0) [i justificació del](#page-4-0) [Projecte](#page-4-0)
- <span id="page-2-46"></span><span id="page-2-45"></span><span id="page-2-44"></span> [1.2](#page-2-46) [Objectius](#page-2-45) [del](#page-2-44) [Projecte](#page-2-43)
- [1.3 Enfocament](#page-5-2) [i mètode](#page-5-2) [seguit](#page-5-2)
- <span id="page-2-42"></span><span id="page-2-41"></span><span id="page-2-40"></span><span id="page-2-39"></span><span id="page-2-38"></span><span id="page-2-37"></span><span id="page-2-36"></span><span id="page-2-34"></span><span id="page-2-33"></span><span id="page-2-32"></span><span id="page-2-31"></span><span id="page-2-29"></span><span id="page-2-28"></span><span id="page-2-27"></span><span id="page-2-26"></span><span id="page-2-25"></span><span id="page-2-23"></span><span id="page-2-22"></span><span id="page-2-21"></span><span id="page-2-20"></span><span id="page-2-19"></span><span id="page-2-18"></span><span id="page-2-17"></span><span id="page-2-16"></span><span id="page-2-15"></span><span id="page-2-14"></span><span id="page-2-13"></span><span id="page-2-11"></span><span id="page-2-10"></span><span id="page-2-9"></span><span id="page-2-8"></span><span id="page-2-7"></span><span id="page-2-6"></span><span id="page-2-5"></span><span id="page-2-4"></span><span id="page-2-3"></span><span id="page-2-2"></span><span id="page-2-1"></span><span id="page-2-0"></span> [1.4 Planificació del](#page-5-1) [projecte](#page-5-1)
	- [1.4.0 Presa de requeriments](#page-6-0)
	- [1.4.1. Tecnologia utilitzada](#page-5-0)
	- [1.4.2. Diagrama de casos d'ús](#page-7-0)
		- [1.4.2.1 Descripció de casos d'ús](#page-8-0)
			- [1.](#page-2-42)[4.2.1](#page-2-41)[.1. Inicia sessió](#page-2-40)
			- [1.](#page-2-39)[4.2.1](#page-2-38)[.](#page-2-37)[2](#page-2-36)[. Crea amonestació](#page-2-35)
			- [1.](#page-2-34)[4.2.1](#page-2-33)[.](#page-2-32)[3](#page-2-31)[. Vistualitza amonestació alumne](#page-2-30)
			- [1.](#page-2-29)[4.2.1](#page-2-28)[.](#page-2-27)[4](#page-2-26)[.](#page-2-25) [Vistualitza estadistiques de grup](#page-2-24)
			- [1.](#page-2-23)[4.2.1](#page-2-22)[.](#page-2-21)[5](#page-2-20)[.](#page-2-19) [Gestió grups](#page-2-18)
			- [1.](#page-2-17)[4.2.1](#page-2-16)[.](#page-2-15)[6](#page-2-14)[.](#page-2-13) [Càrrega massiva d'alumnes](#page-2-12)
			- [1.](#page-2-11)[4.2.1](#page-2-10)[.](#page-2-9)[7](#page-2-8)[.](#page-2-7) [Generar informe](#page-2-6)
			- [1.](#page-2-5)[4.2.1](#page-2-4)[.](#page-2-3)[8](#page-2-2)[.](#page-2-1) [Gestió alumnes](#page-2-0)
	- [1.4. 3. Diagrama de col·laboració](#page-16-2)
		- [1.4.3.1.Usuari \(Inicia sessió\)](#page-16-1)
		- [1.4. 3.2.Usuari \(Crea amonestació](#page-16-0)
		- 1.4.3.3. Usuari (Visualitza amonestació alumne)
		- [1. 4. 3 .3.Tutor \( Visualitza estadístiques de grup \)](#page-18-0)
		- 1.4.3.4.Administrador (Gestió grups)
		- 1.4.3.5. Administrador (Càrrega masiva de dades[\)](#page-20-0)
		- 1.4.3.6. Administrador (Generar informe[\)](#page-21-0)
		- 1.4.3.7. Administrador ([Gestió Alumnes](#page-22-0)[\)](#page-22-0)
	- [1.4.4.Diagrama de Domini de persistència](#page-23-0)
	- [1.4.5.Diagrama relacional base de dades \(ERM\)](#page-24-0)
	- [1.4.6.Diagrama de classes](#page-25-0)
	- [1.4.7 Interfície gràfica](#page-26-0)

#### 1.4.8 Diagrama de GANTT

- [1.5 Breu sumari de productes](#page-31-1) [obtinguts](#page-31-1)
- [1.6 Breu descripció dels altres capítols de la](#page-31-0) [memòria](#page-31-0)
- 2. Manual d'usuari
- [3. Gestió d'errors](#page-42-0)
- [4. Disseny de la persistència](#page-47-0)
- [5 . Conclusions](#page-50-0)
- [6. Glossari](#page-51-0)
- [7. Bibliografia](#page-52-0)
- [8. Annexos](#page-56-0)

# **1. Introducció**

#### <span id="page-4-0"></span>**1.1 Context i justificació del Treball**

<span id="page-4-1"></span>A l'escola Puig Castellar, avui dia s'estan trobant molts problemes pel que fa a la gestió d'incidències. La metodologia que s'utilitza es la següent:

-Falta de coordinació referent amb l'assumpte amonestacions, en el context Professor-Alumne-Pares.

-Es té un control no informatitzat de les amonestacions, cosa que genera massa feina al cap d'estudis del centre.

-Les dades tant de les amonestacions com les estadístiques d'aquestes s'emmagatzemen en un full de càlcul.

Amb la finalitat de resoldre aquesta problemàtica neix un projecte per gestionar de manera eficaç i eficient les amonestacions als alumnes, una metodologia totalment informatitzada que farà desaparèixer els problemes actuals i generarà menys feina als encarregats de portar a terme aquesta tasca. Aquesta aplicació gestionarà les amonestacions de la següent manera:

- El professor, des de la web de l'aplicació, crearà una amonestació per a l'alumne en qüestió.

-L'amonestació, després d'ésser assignada, s'imprimirà a una impressora del centre, preferiblement a la impressora del cap d'estudis, i haurà d'ésser recollida per l'alumne amonestat al mateix despatx.

- El pare o mare rebrà un missatge a l'aplicació Telegram on es notificarà l'amonestació i s'adjunta un arxiu pdf que detalla els motius.

-El cap d'estudis tindrà accés a un llistat detallat de tots els alumnes i les seves amonestacions. Podrà a més, generar un informe sancionador al respecte per un alumne determinat.

#### <span id="page-5-0"></span>**1.2 Objectius del Treball**

- Comprendre el funcionament del framework Vaadin7.
- Utilitzar APIs de tercers per els diferents mòduls:
	- Generació d'avisos via Telegram
	- Enviament de correus electrònics.
	- Generació de PDFs.
- Gestionar el control de versions amb git, en aquest cas als repositoris de Bitbucket.
- Aprendre a temporitzar el temps disponible de manera productiva i eficaç.
- Treballar en equip i fomentar la implicació de la resta del grup.

#### <span id="page-5-2"></span>**1.3 Enfocament i mètode seguit**

- Hem triat l'opció de crear un producte nou, partint dels coneixements bàsics que tenim sobre les àrees en què es desenvolupa el nostre projecte ja sigui Vaadin (Es podria dir que el nostre coneixement parteix des de 0 en aquest àmbit, però això ens motiva més per tirar cap endavant) o Eclipse IDE, el qual tenim uns sòlids coneixements.
- Enfoquem aquest projecte cap al camí de la superació per tal d'aconseguir resultats satisfactoris en camps que no hem treballat.
- <span id="page-5-1"></span>● Pensem que utilitzar Vaadin respecte d'altres frameworks ens donarà un toc subtil i moltes possibilitats de disseny respecte altres frameworks, a més, hem constatat que hi ha una gran documentació a la web de Vaadin la qual ens facilitarà adquirir els coneixements necessaris per desenvolupar la nostra tasca.

#### <span id="page-6-0"></span>**1.4 Planificació del projecte**

#### **1.4.0. Presa de requeriments**

A l'institut IES Puig Castellar, s'utilitza un sistema d'amonestacions on, quan l'alumne en qüestió realitza una acció no permesa, el professor emplena un paper on indica diferents dades detallades d'aquesta incidència, com per exemple l'hora, la data, el lloc on ha succeït…

L'alumne ha de fer arribar aquest paper als seus pares perquè li signin i sigui retornat a l'escola. Molts cops no es retornen aquestes amonestacions signades.

Gràcies a aquest registre d'amonestacions, els professors poden valorar els comportaments dels alumnes i aplicar les sanciones corresponents, el factor per aplicar-la sovint és més qualitatiu que quantitatiu, d'aquí que també s'indiqui a les amonestacions si la falta és lleu o greu juntament amb el motiu.

Altre de les finalitats del recompte d'amonestacions és obtenir unes estadístiques que un cop acabat el curs seran demanades pel departament d'ensenyament. Els informes són tant trimestrals com anuals, com per grups i per alumnes de cada grup. Els grups són formats com a màxim per 35 alumnes. És el cap d'estudis el que decideix si un alumne ha de canviar-se de grup i a quin ho ha de fer. Altra característica és que un alumne pot estar a l'ESO com a màxim 6 anys, ja que tan sols pot repetir curs dues vegades.

Normalment, no es pot amonestar al moment a l'alumne en qüestió, ja que s'hauria d'interrompre la classe i aturar el ritme del grup, per tant, molts cops les amonestacions són emplenades per algun professor de guàrdia, o en alguns casos pel mateix cap d'estudis.

#### **1.4.1. Tecnologia utilitzada**

La plataforma es desenvolupa en una màquina virtual amb un servidor.

**Màquina Virtual**, anomenada Oracle VM VirtualBox. Per mitjà d'aquesta aplicació és possible instal·lar sistemes operatius addicionals, amb servidors, cadascú amb el seu propi ambient virtual.

**Servidor**, utilitzarem el framework Vaadin7 amb Tomcat 8 , el qual utilitza Java com a llenguatge de programació per a la creació de continguts Web, CSS, HTML5 amb bootstrap. Permet un model de programació molt proper a l'usuari pel seu gran acabat final i fàcil ús.

**Base de dades** PostgreSQL 9.2.

**IDE** Eclipe Mars.

#### <span id="page-7-0"></span>**1.4.2.Diagrama de casos d'ús**

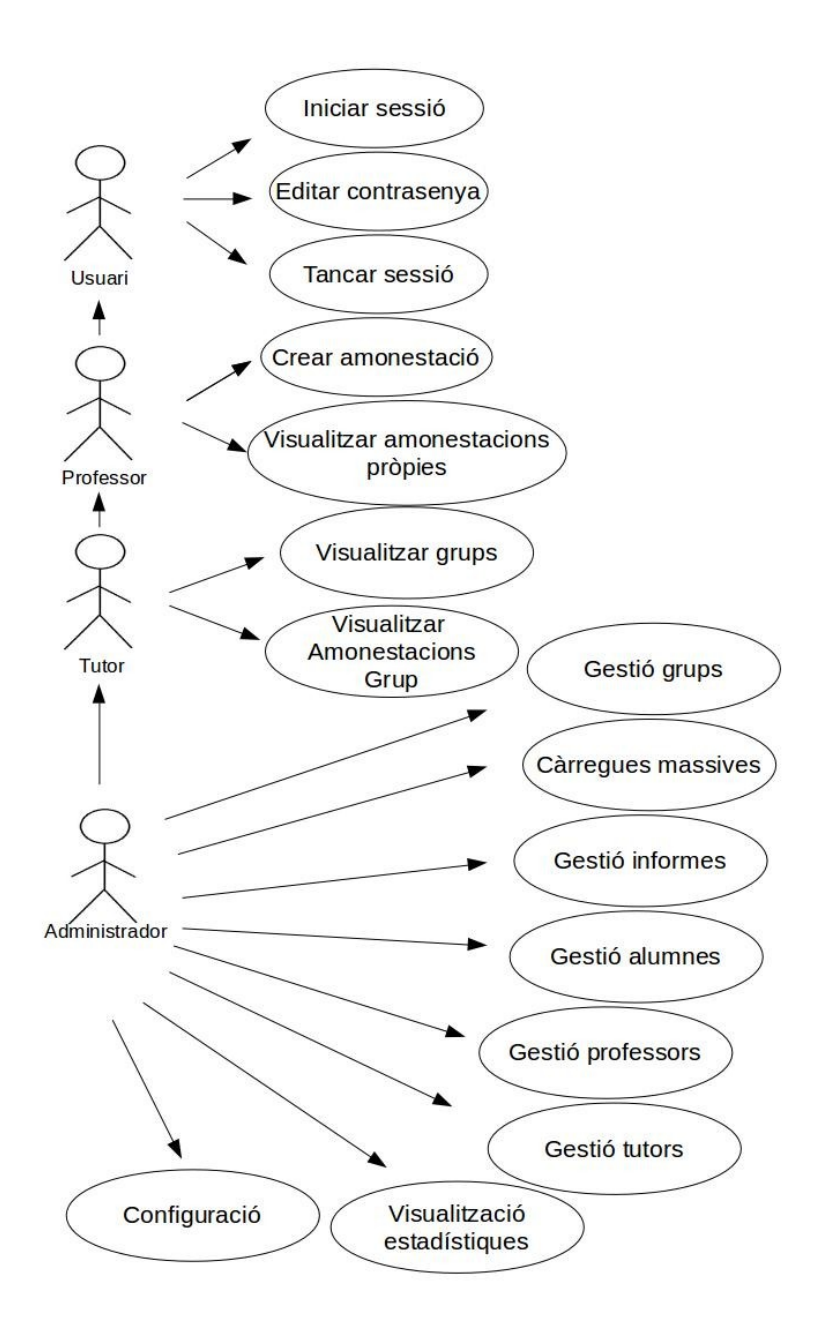

#### <span id="page-8-0"></span>**1.4.2.1. Descripció de casos d'ús**

Cas d'ús nº1: Iniciar sessió.

● Resum de la funcionalitat: Validar-se dins de l'aplicació per tal de confirmar la seva identitat i, per tant, les seves vistes.

● Paper dins del treball de l'usuari: Aquest cas d'ús és un cas d'ús principal del personal docent.

● Actors relacionats amb el cas d'ús: Professor, Tutor, Administrador.

Casos d'ús relacionats: Tots estan relacionats, ja que sense l'inici de sessió no es por fer cap altre cas d'ús.

● Precondició: Ha d'haver sigut donat d'alta per tal de poder iniciar sessió.

● Postcondició: L'usuari ja es troba registrat a la base de dades i pot ser informat per l'administrador per rebre les dades per identificar-se.

● Descripció del cas d'ús:

○ **Comuna:** L'usuari introdueix el nom d'usuari assignat per l'administrador i la seva clau de manera que si es valida amb la base de dades, accedeix a l'aplicació visualitzant allò que el seu rol assignat li permet.

○ **Excepcions:** En el cas que l'usuari no estigui donat d'alta, caldrà comunicar-ho a l'administrador per tal de què sigui les passes del cas d'ús "gestionar professor".

Cas d'ús nº2: Editar contrasenya.

● Resum de la funcionalitat: Editar la mateixa contrasenya tant per motius de seguretat com per comoditat de l'usuari.

● Paper dins del treball de l'usuari: Aquest cas d'ús és un cas d'ús secundari del personal docent.

● Actors relacionats amb el cas d'ús: Professor, Tutor, Administrador.

● Casos d'ús relacionats: Tots estan relacionats, ja que, afecta l'usuari i tot el personal docent són usuaris..

● Precondició: Ha d'haver sigut donat d'alta per tal de poder iniciar sessió.

● Postcondició: L'usuari ja es troba registrat a la base de dades i ha de saber la contrasenya actual.

● Descripció del cas d'ús:

○ **Comuna:** L'usuari entrarà a l'apartat "configuració" on ha d'introduir la contrasenya actual, si es verifica que és correcta, ha d'introduir la nova contrasenya per tal de canviar-la.

Cas d'ús nº3: Tancar sessió.

● Resum de la funcionalitat: Tancar la sessió prèviament oberta amb el cas "iniciar sessió".

● Paper dins del treball de l'usuari: Aquest cas d'us és un cas d'ús principal del personal docent.

● Actors relacionats amb el cas d'ús: Professor, Tutor, Administrador.

● Casos d'ús relacionats: Tots estan relacionats, ja que tot el personal docent ha de tancar sessió, i si no la tanca, es tancarà automàticament en un determinat temps.

● Precondició: Ha d'haver sigut donat d'alta per tal de poder iniciar sessió i ha d'haver sigut oberta la sessió de l'usuari.

● Postcondició: L'usuari ja es troba dins de l'aplicació després d'iniciar sessió.

● Descripció del cas d'ús:

○ **Comuna:** L'usuari li dóna al botó de tancar sessió.

○ **Excepcions:** En el cas que la sessió s'hagi tancat sense donar al botó de sortir a causa del temps d'inactivitat haurà de refrescar la pàgina per tal de poder tornar a iniciar sessió.

Cas d'ús nº4: Crea amonestació.

● Resum de la funcionalitat: Genera una amonestació per a un alumne a partir d'un formulari.

● Paper dins del treball de l'usuari: Aquest cas d'us és un cas d'ús principal del treball de l'actor Professor.

● Actors relacionats amb el cas d'ús: Professor, Tutor, Administrador.

● Casos d'ús relacionats:

○ Visualitza amonestació alumne: A partir de les amonestacions generades en aquest cas, el tutor, l'administrador i el professor que la posa podrà visualitzar-les.

○ Generar informe: A partir de les amonestacions generades en aquest cas, l'administrador podrà generar els informes.

○ Visualitza estadístiques: A partir de les amonestacions generades en aquest cas, l'administrador podrà visualitzar-les.

○ Iniciar sessió: Està relacionat perquè, sense aquest cap d'ús, no pot realitzar-se una visualització.

○ Gestió alumnes: Està relacionat perquè necessita que l'administrador hagi creat alumnes per tal de poder amonestar-los.

○ Gestió professor: Està relacionat ja que necessita que l'administrador hagi donat d'alta a un professor per tal de poder amonestar alumnes.

○ Gestió Grups: Està relacionat perquè, necessita que l'administrador hagi creat el grup al qual han sigut assignats els alumnes per poder amonestar-los.

● Precondició: Ha d'haver sigut donat d'alta l'actor Professor i la posterior validació al iniciar sessió.

● Postcondició: El professor és informat que l'amonestació s'ha generat correctament.

● Descripció del cas d'ús:

○ **Comuna:** El professor veurà una llista d'alumnes en la que pot cercar un alumne de manera que només veurà les dades bàsiques de l'alumne com el nom, cognoms i grup. Una vegada l'ha trobat, prendrà el botó de generar amonestació i haurà de completar un formulari en el qual es demanarà el motiu de l'amonestació, o el professor amonestador, entre altres. Un cop s'ha generat l'amonestació, es guardarà a la base de dades, i s'enviarà una notificació als pares via correu i telegram. Si l'operació ha finalitzat satisfactòriament, el professor serà informat de què l'amonestació ha finalitzat.

Cas d'ús nº5: Visualitzar amonestacions pròpies.

● Resum de la funcionalitat: Visualització de les amonestacions que l'usuari ha posat, en cas de ser administrador, es visualitzen totes.

● Paper dins del treball de l'usuari: Aquest cas d'ús és un cas d'ús principal del personal docent.

● Actors relacionats amb el cas d'ús: Professor, Tutor, Administrador.

● Casos d'ús relacionats: Tots estan relacionats, ja que tots ells posen amonestacions per després veure-les.

● Precondició: Ha d'existir una amonestació per poder visualitzar-la.

- Postcondició:
- Descripció del cas d'ús:

○ **Comuna:** L'usuari entra en l'apartat visualitzar les meves amonestacions on veurà tots els camps de les amonestacions que ell ha posat, o, en cas de l'administrador, totes les amonestacions de tots els professors. En cas de prendre el botó veure detalls, amb una amonestació seleccionada, s'obrirà un pdf amb l'amonestació.

○ **Excepcions:** En el cas què, el professor que crea l'amonestació, selecciona un altre professor amonestador, no veurà les amonestacions a aquest apartat perquè l'amonestació passa a ser de l'altre professor.

Cas d'ús nº6 Visualitza grups.

● Resum de la funcionalitat: Visualitza els alumnes del grup i la quantitat d'amonestacions

● Paper dins del treball de l'usuari: Aquest cas d'us és un cas d'ús principal del treball de l'actor Tutor.

- Actors relacionats amb el cas d'ús: Tutor.
- Casos d'ús relacionats:

○ Iniciar sessió: Està relacionat perquè,sense aquest cap d'ús ,no pot realitzar-se una visualització.

○ Crea amonestació: Està relacionat perquè necessita que s'hagin generat amonestacions al seu grup per tal de visualitzar-les.

○ Gestió alumnes : Està relacionat perquè necessita que l'administrador hagi creat alumnes i hagin sigut assignats al mateix grup que el tutor.

○ Gestió professor: Està relacionat ja que necessita que l'administrador hagi assignat al professor a un grup per tal de visualitzar-ho.

○ Gestió Grups: Està relacionat perquè necessita que l'administrador hagi creat el grup al qual han sigut assignats els alumnes i el tutor.

● Precondició: Ha d'haver sigut donat d'alta l'actor Professor i la posterior validació a l'iniciar sessió. Ha d'haver sigut assignat a un grup amb el rol de Tutor.

- Postcondició:
- Descripció del cas d'ús:

○ **Comuna:** El tutor visualitzarà una llista dels alumnes del grup al qual ha sigut assignat. En seleccionar un alumne i donar al botó de detalls, sortirà la informació de l'alumne amb el número d'amonestacions que porta, entre altres.

Cas d'ús nº7: Gestió grups.

● Resum de la funcionalitat: Gestiona els grups de manera que els pot visualitzar i crear.

● Paper dins del treball de l'usuari: Aquest cas d'ús és un cas d'ús principal del treball de l'actor Administrador.

- Actors relacionats amb el cas d'ús: Administrador.
- Casos d'ús relacionats:

○ Iniciar sessió: Està relacionat perquè, sense aquest cas d'ús, no pot realitzar-se una visualització.

○ Crear amonestació: Està relacionat perquè sense aquest cas d'ús, sense afegir grups, no es pot agafar el corresponent a l'alumne al qual s'amonesta.

○ Visualitzar Grups: Està relacionat perquè sense aquest cas d'ús els tutors no podrien visualitzar els seus grups, ja que no existirien.

● Precondició: Ha d'haver iniciat sessió a l'aplicació per tal de validar-se com a administrador.

- Postcondició:
- Descripció del cas d'ús:

○ **Comuna:** L'administrador podrà gestionar els grups de manera que podrà afegir un nou grup.

**○ Excepcions:** 

Cas d'ús nº8: Càrregues massives.

● Resum de la funcionalitat: S'ha de poder carregar els alumnes y professors de manera que a la vegada s'introdueixin els grups, els tutors i els usuaris.

● Paper dins del treball de l'usuari: Aquest cas d'us és un cas d'ús exclusiu del treball de l'actor Administrador.

- Actors relacionats amb el cas d'ús: Administrador.
- Precondició: Haver-se loginat amb permisos d'administrador.
- Postcondició:
- Descripció del cas d'ús:

○ **Comuna:** L'administrador iniciarà sessió i es dirigirà a la pestanya de "càrrega massiva", un cop allà veurà el carregador de professors, tutors i usuaris, i el d'alumnes i grups. Seleccionarà un arxiu .csv. Aquest arxiu processarà immediatament totes les dades.

**○ Excepcions:** En cas què l'arxiu no estigués en el format adequat o estigués buit , saltaria una excepció avisant a l'administrador.

Cas d'ús nº9: Gestió informes.

● Resum de la funcionalitat: Amb les dades de les amonestacions introduïdes s'han de generar informes estadístics sobre l'evolució de les amonestacions. Els informes poden ser individuals o en grup. També s'han de poder generar setmanalment, trimestralment o anualment.

● Paper dins del treball de l'usuari: Aquest cas d'ús és un cas d'ús exclusiu del treball de l'actor Administrador.

- Actors relacionats amb el cas d'ús: Administrador.
- Casos d'ús relacionats:

○ Iniciar sessió: Està relacionat perquè sense aquest cas d'us no pot realitzar-se una generació d'informe.

○ Crea amonestació: Està relacionat perquè necessita que s'hagin generat amonestacions al seu grup per tal de poder generar un informe. L'informe podria sortir, però sense dades.

○ Gestió alumnes : Està relacionat perque necessita que l'administrador hagi creat alumnes que puguin ser amonestats.

○ Gestió professor: Està relacionat ja que necessita que l'administrador hagi creat un usuari professor que generi amonestacions.

○ Gestió Grups: Està relacionat perquè necessita que l'administrador hagi creat el grup al qual han sigut assignats els alumnes, per poder generar els informes grupals.

- Precondició: Haver-se loginat amb permisos d'administrador.
- Postcondició:
- Descripció del cas d'ús:

○ **Comuna:** L'administrador iniciarà sessió i es dirigirà a la pestanya de "generar informe", un cop allà podrà escollir entre generar informe d'un determinat trimestre o del total del curs. Aquests informes són per alumne, per grups, per setmanes i per si són amonestacions o expulsions.

Cas d'ús nº10: Gestió alumnes.

● Resum de la funcionalitat: Els alumnes s'han de poder gestionar individualment, és a dir, l'administrador pot introduir de manera esporàdica un alumne per a un curs i grup determinat (alumnes que arriben a meitat de curs, alumnes que per qualsevol motiu són canviats de grup…) També ha de poder canviar el curs i el grup d'un alumne que passa de segon a tercer, o de tercer a quart d'ESO.

● Paper dins del treball de l'usuari: Aquest cas d'ús és un cas d'ús exclusiu del treball de l'actor Administrador.

- Actors relacionats amb el cas d'ús: Administrador.
- Casos d'ús relacionats:

○ Iniciar sessió: Està relacionat perquè sense aquest cas d'us no pot realitzar-se una edició d'un alumne.

- Precondició: Haver-se loginat amb permisos d'administrador.
- Postcondició:
- Descripció del cas d'ús:

○ **Comuna:** L'administrador iniciarà sessió i es dirigirà a la pestanya de "alumnes", un cop allà mitjançant un formulari, introduirà o editarà qualsevol alumne.

Cas d'ús nº11: Gestió professors.

● Resum de la funcionalitat: Els professors s'han de poder gestionar individualment, és a dir, l'administrador pot introduir de manera esporàdica un professor i pot decidir que sigui tutor o no, a més, a la vegada, s'introduirà el nom d'usuari o en cas de no fer-ho, l'usuari serà la primera lletra del nom més el cognom, tot en minúscules. La contrasenya es per defecte per a tots, de manera que un cop entra el professor al programa, se la pot canviar.

● Paper dins del treball de l'usuari: Aquest cas d'ús és un cas d'ús exclusiu del treball de l'actor Administrador.

- Actors relacionats amb el cas d'ús: Administrador.
- Precondició: Haver-se loginat amb permisos d'administrador.
- Postcondició:
- Descripció del cas d'ús:

**○ Comuna:** L'administrador iniciarà sessió i es dirigirà a la pestanya de "professors", un cop allà mitjançant un formulari, introduirà o editarà qualsevol professor.

Cas d'ús nº12: Gestió tutors.

● Resum de la funcionalitat: Els tutors s'han de poder gestionar individualment, és a dir, l'administrador podrà editar el grup del que es tutor un docent.

● Paper dins del treball de l'usuari: Aquest cas d'ús és un cas d'ús exclusiu del treball de l'actor Administrador.

- Actors relacionats amb el cas d'ús: Administrador.
- Precondició: Haver-se loginat amb permisos d'administrador.
- Postcondició:
- Descripció del cas d'ús:

**○ Comuna:** L'administrador iniciarà sessió i es dirigirà a la pestanya de "tutors", un cop allà mitjançant un formulari, editarà el grup del tutor.

Cas d'ús nº13: Visualització Estadístiques.

● Resum de la funcionalitat: L'administrador veurà estadístiques dels alumnes i dels grups mitjançant gràfiques.

● Paper dins del treball de l'usuari: Aquest cas d'ús és un cas d'ús exclusiu del treball de l'actor Administrador.

- Actors relacionats amb el cas d'ús: Administrador.
- Precondició: Haver-se loginat amb permisos d'administrador.
- Descripció del cas d'ús:

**○ Comuna:** L'administrador iniciarà sessió i es dirigirà a la pestanya de "gràfiques", un cop allà dispondrà de diverses gràfiques en les quals podrà comprovar les estadístiques de les amonestacions actuals.

Cas d'ús nº14: Configuració.

● Resum de la funcionalitat: L'administrador veurà i podrà editar la configuració del programa.

● Paper dins del treball de l'usuari: Aquest cas d'ús és un cas d'ús exclusiu del treball de l'actor Administrador.

- Actors relacionats amb el cas d'ús: Administrador.
- Precondició: Haver-se loginat amb permisos d'administrador.
- Descripció del cas d'ús:

**○ Comuna:** L'administrador iniciarà sessió i es dirigirà a la pestanya de "configuració", un cop allà podrà canviar la configuració del programa com per exemple, fer que les amonestacions s'enviïn als pares per email, telegram o editar les dates dels inicis i finals dels trimestres per tal de què els informes es generin correctament.

#### **1.4.3.Diagrames de col·laboració:**

### **1.4.3.1.Usuari(Inicia sessió)**

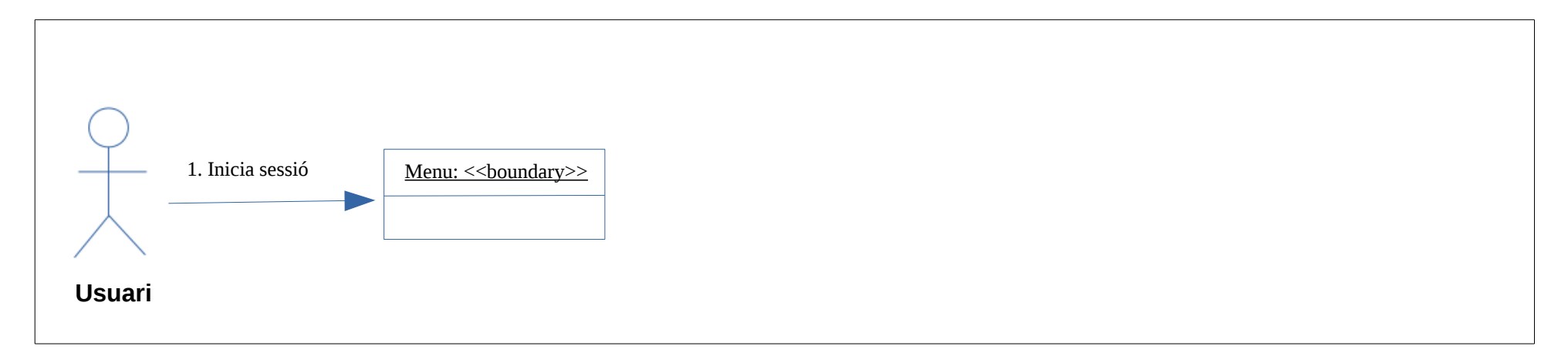

### <span id="page-16-2"></span> **1.4.3.2.Usuari ( Crea amonestació)**

<span id="page-16-1"></span><span id="page-16-0"></span>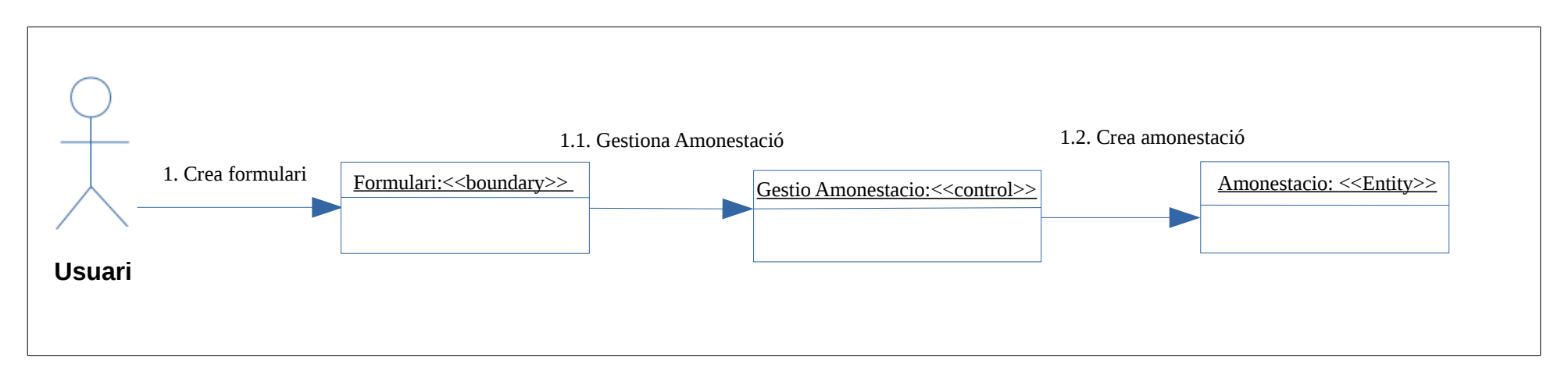

#### **1.4.3.3.Usuari ( Visualitza amonestació alumne)**

<span id="page-17-0"></span>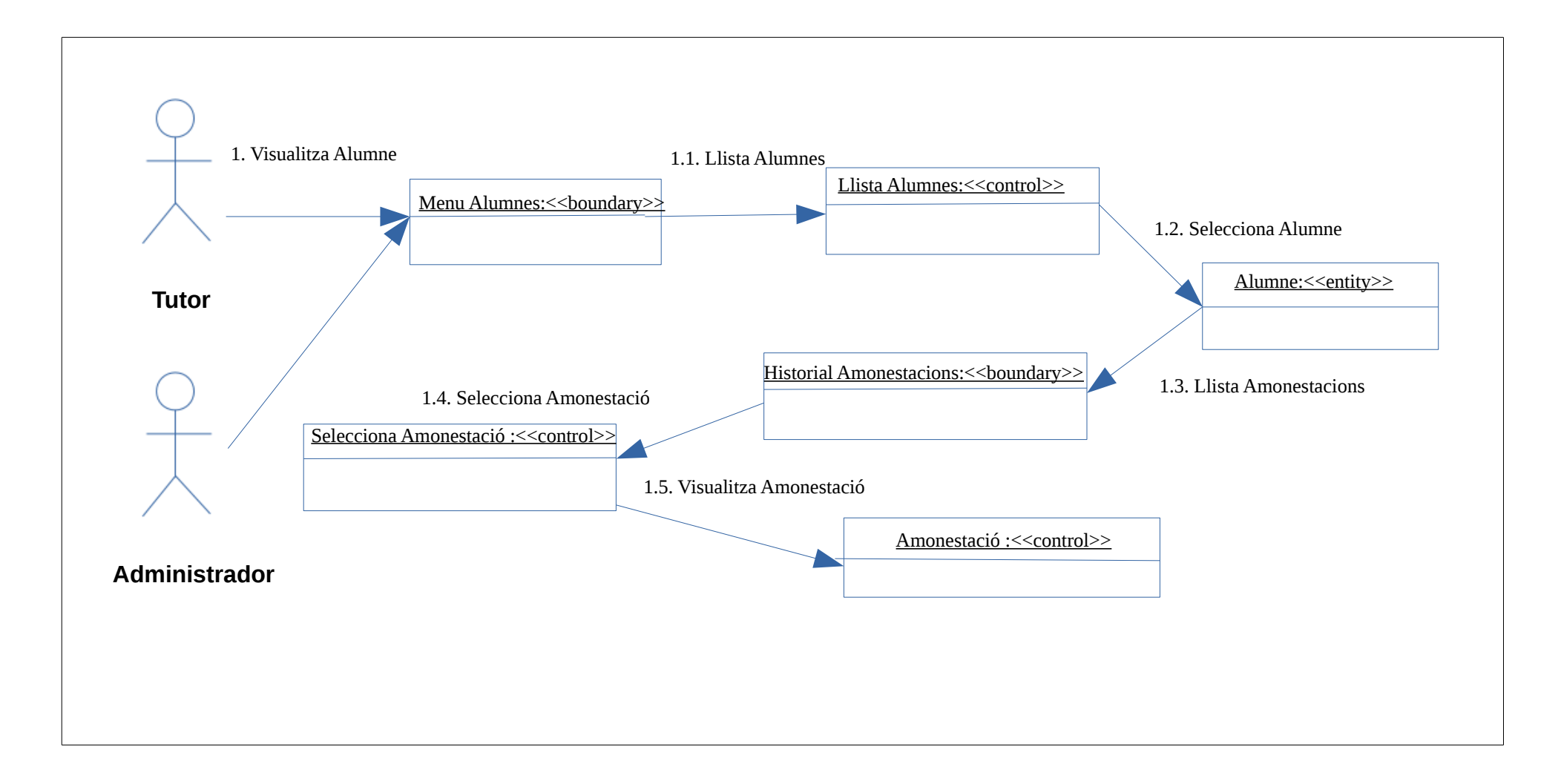

### **1.4.3.3.Tutor ( Visualitza estadístiques de grup )**

<span id="page-18-0"></span>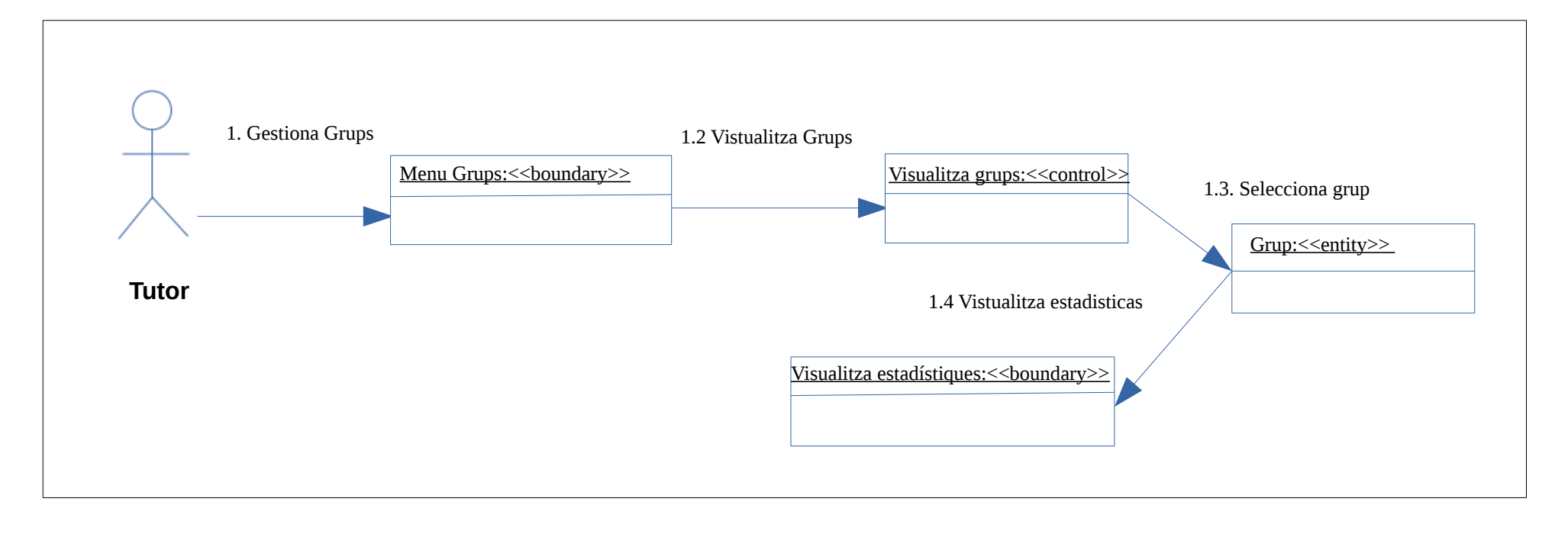

#### **1.4.3.4.Administrador ( Gestió grups )**

<span id="page-19-0"></span>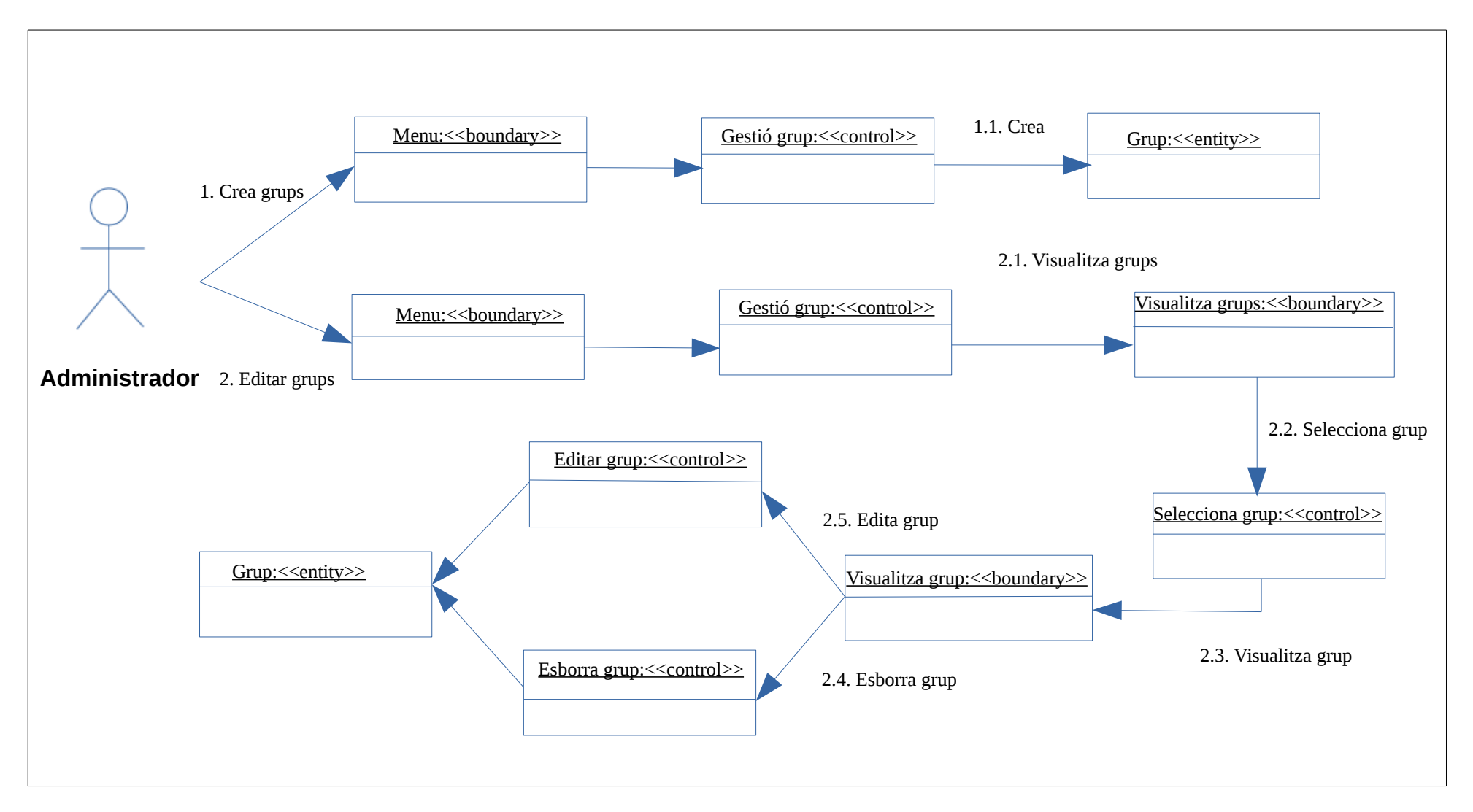

### **1.4.3.5. Administrador ( Càrrega masiva de dades )**

<span id="page-20-0"></span>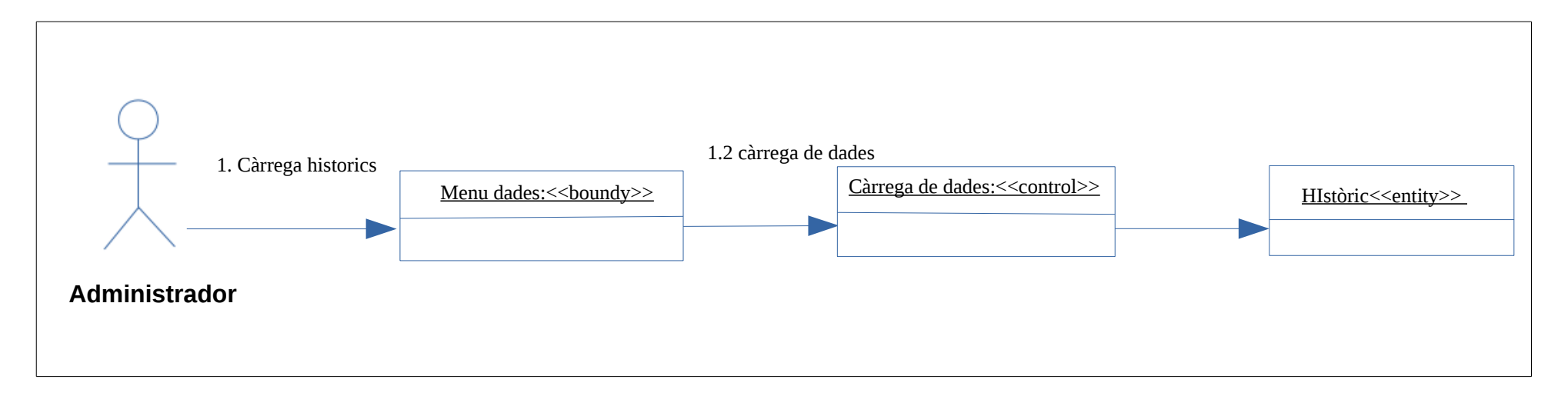

#### **1.4.3.6. Administrador ( Generar informe )**

<span id="page-21-0"></span>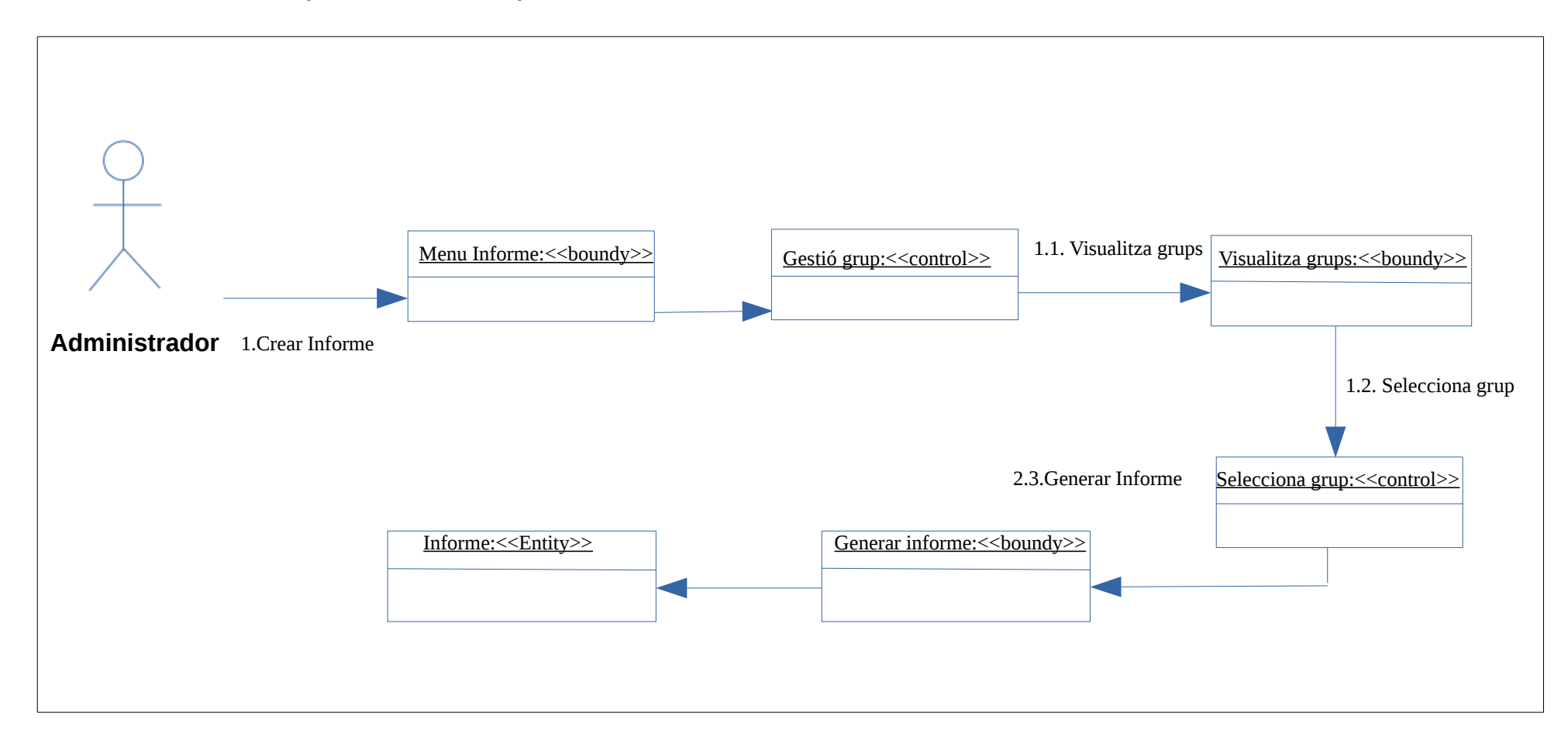

#### **1.4.3.7.Administrador ( Gestió Alumnes )**

<span id="page-22-0"></span>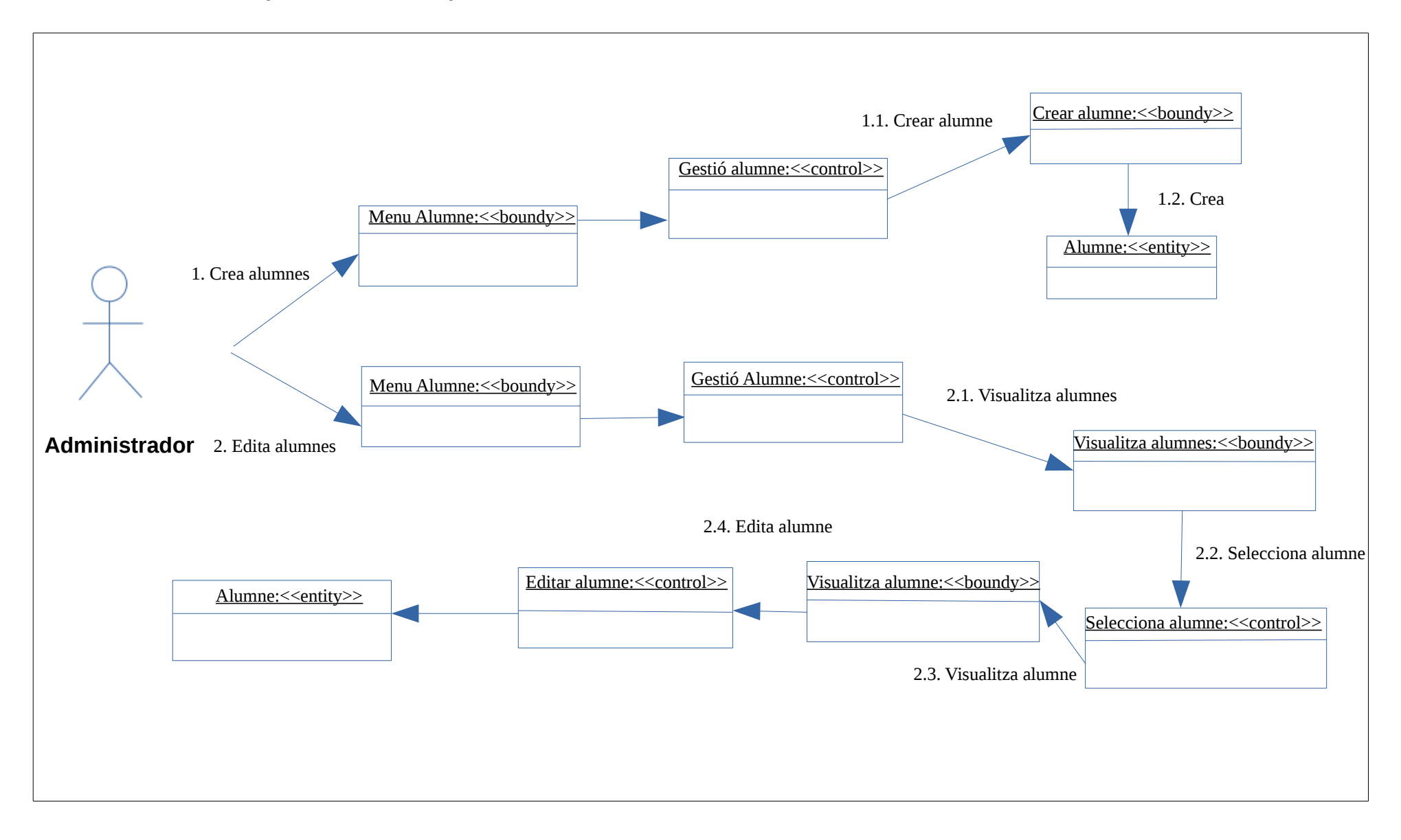

#### **1.4.4. Diagrama de domini de persistencia**

<span id="page-23-0"></span>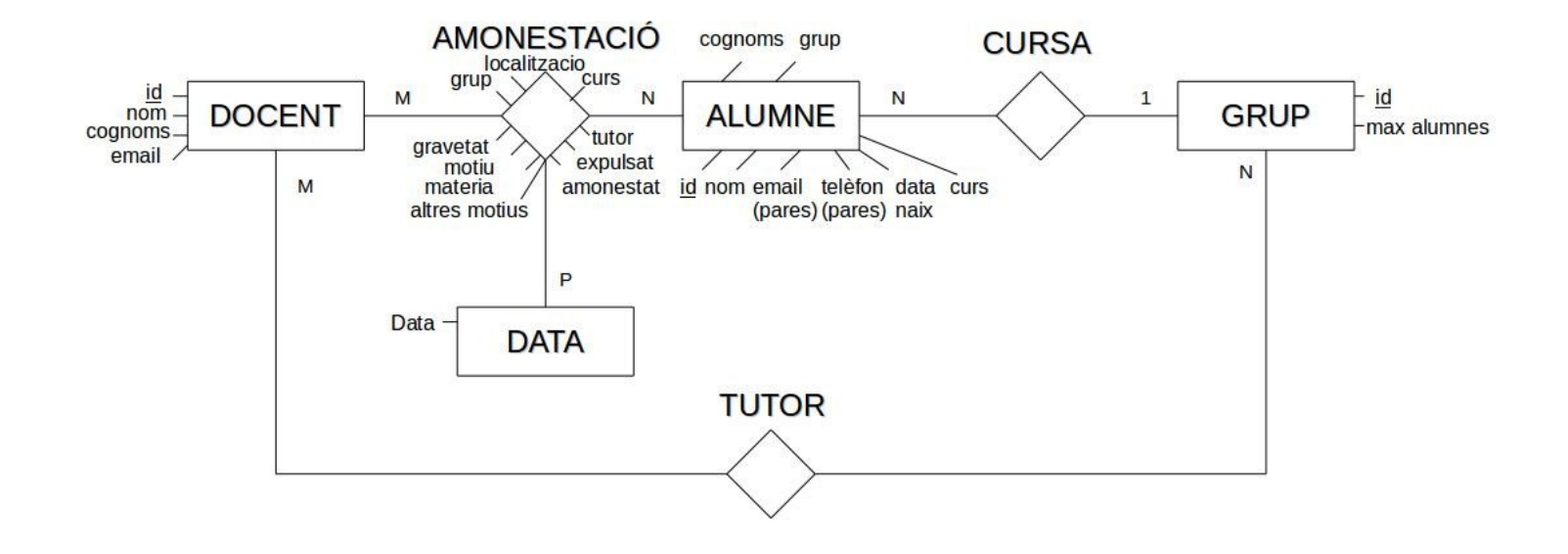

#### **1.4.5. Diagrama relacional base de dades (ERM)**

<span id="page-24-0"></span>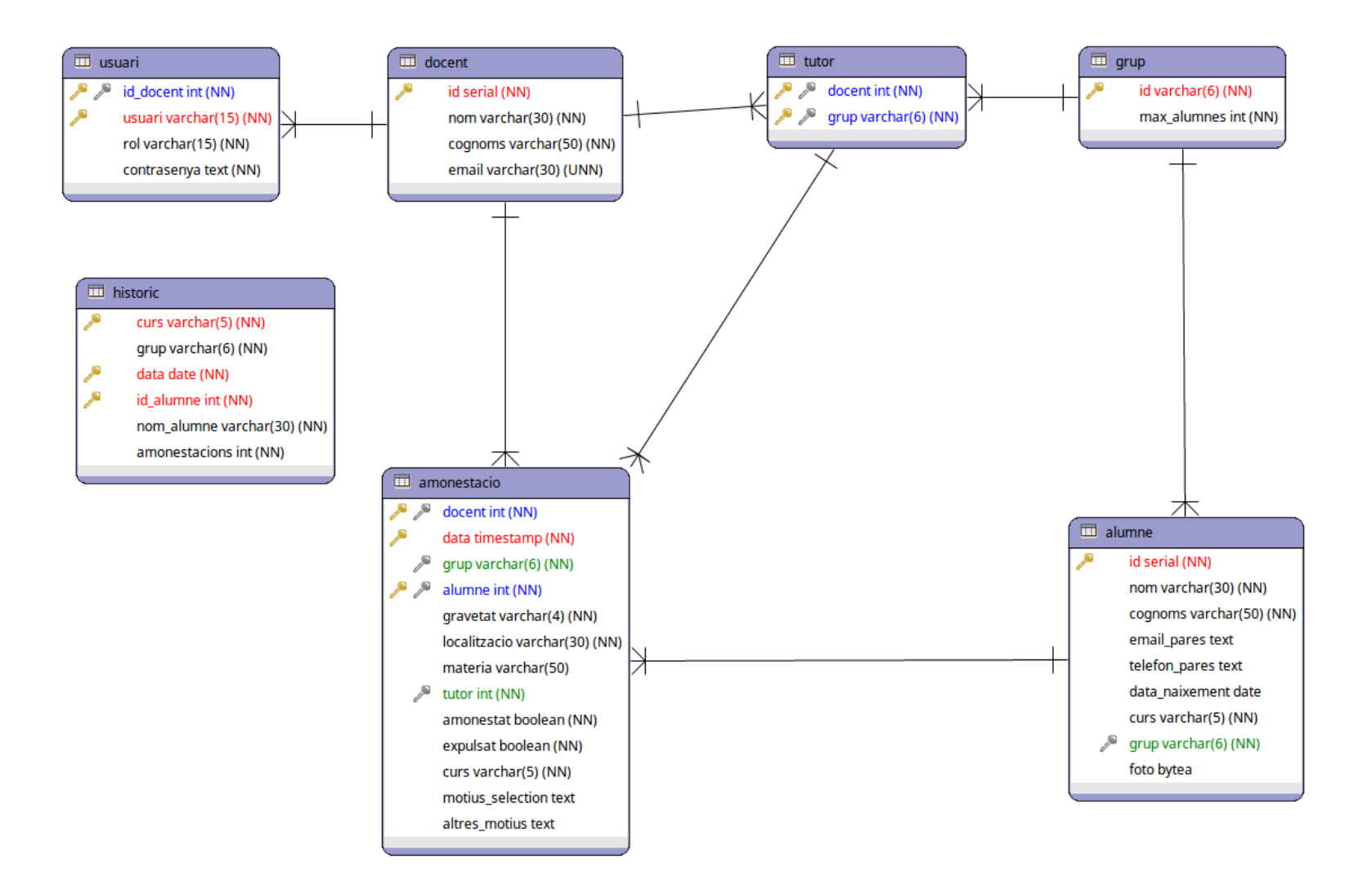

### **1.4.6. Diagrama de classes**

<span id="page-25-0"></span>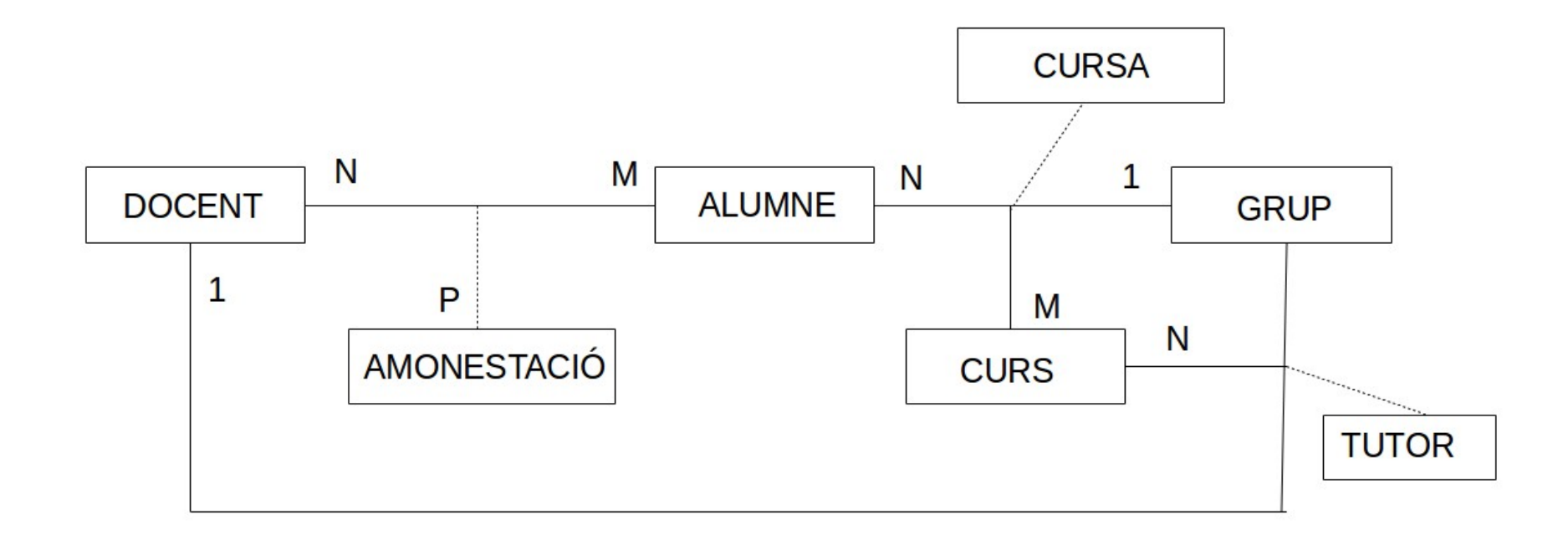

### <span id="page-26-0"></span>**1.4.7. Interfície gràfica**

Accés a la plataforma des de la pantalla de login.

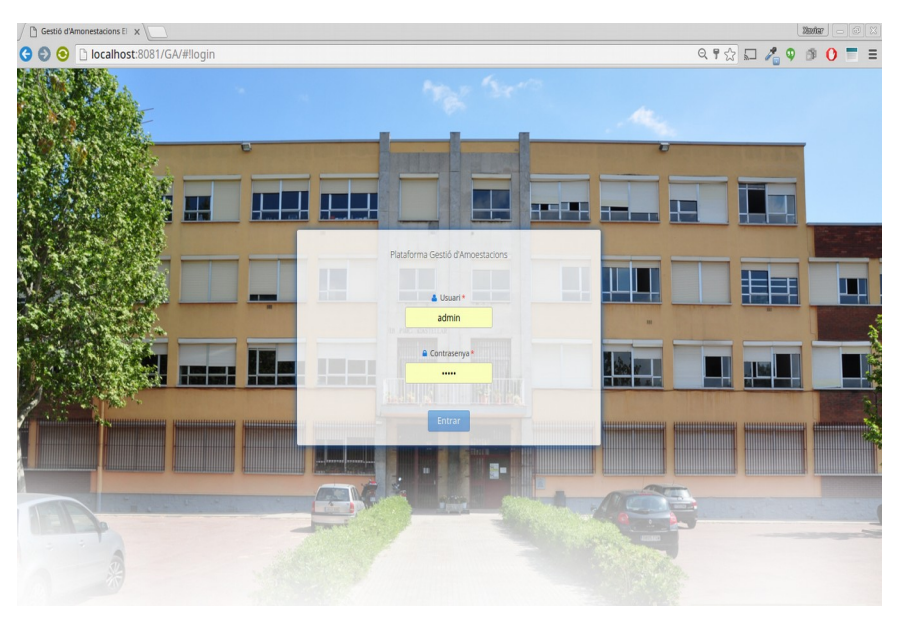

S'assegura un accés a les diferents vistes de la plataforma gràcies al control dels diferents rols d'usuari que intentin accedir, així doncs podem trobar els següents casos:

● Rol **administrador**, capaç d'utilitzar totes les funcions del programa. Tal com es pot observar en la següent captura, l'usuari administrador podrà **introduir amonestacions**, **visualitzar i gestionar alumnes, professors, tutors i usuaris**. A més, podrà **veure i recuperar totes les amonestacions** que s'han donat i recuperar l'arxiu pdf per a la seva impressió. A l'apartat CSV, es **podrà fer una càrrega massiva de dades** per introduir tant els alumnes d'un nou curs, com els seus respectius professors i tutors. També podrà **veure d'una manera gràfica les amonestacions del grup** i a l'apartat informes, es **generaran tots els resultats que es descarregaran en un arxiu en format .xls** per a la seva visualització.

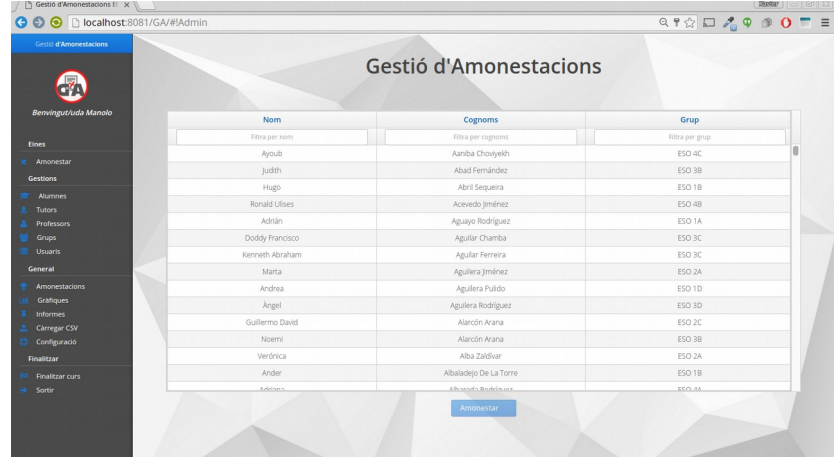

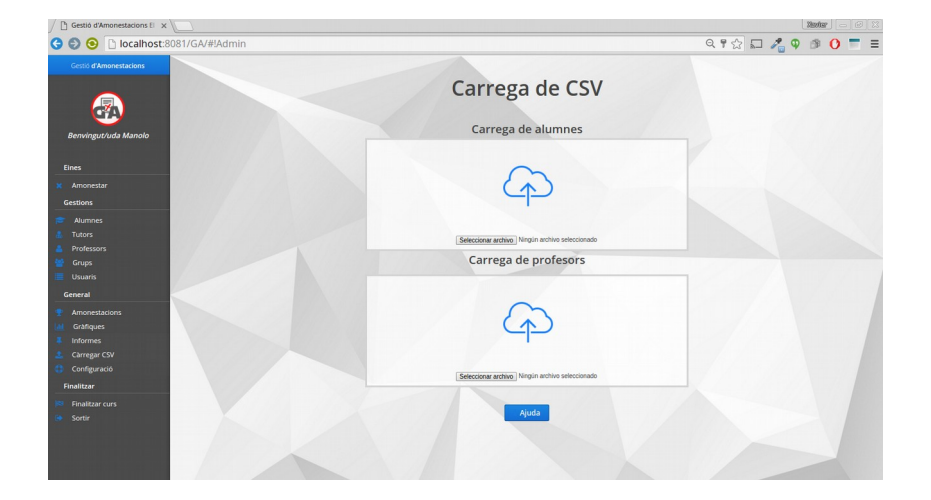

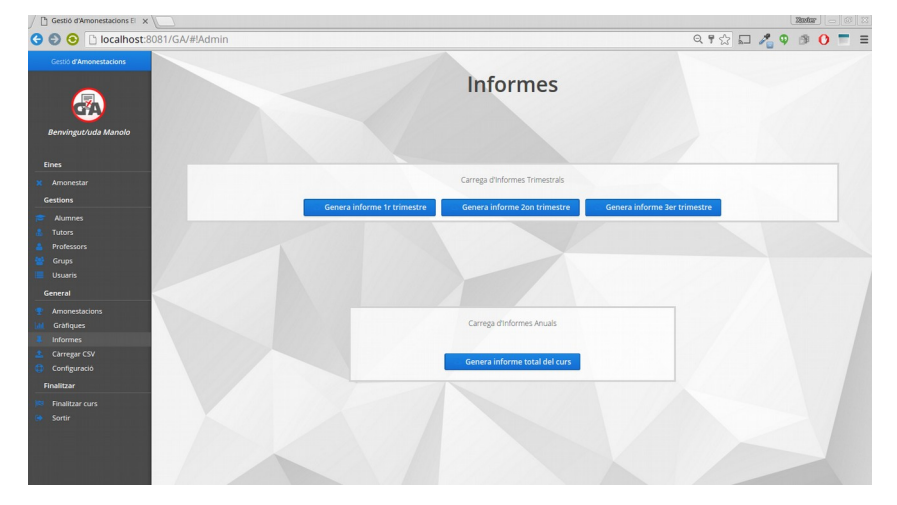

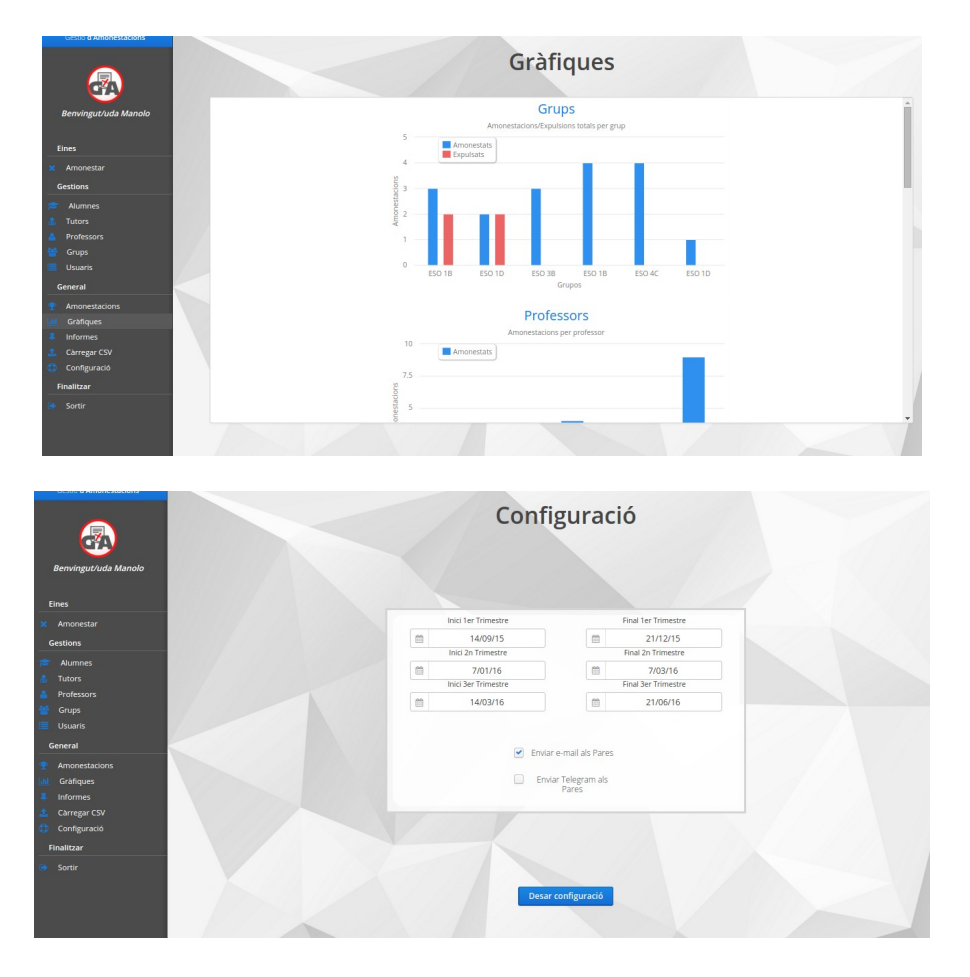

● Rol **tutor,** capaç de registrar una amonestació, a més de poder visualitzar la totalitat d'amonestacions enregistrades per ell mateix. També podrà accedir a l'informació del grup el qual tutela i veure detalls de cada un dels alumnes del grup.

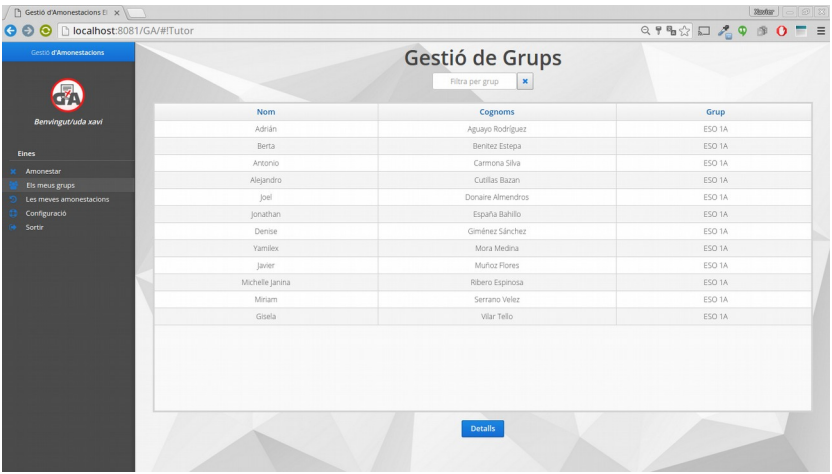

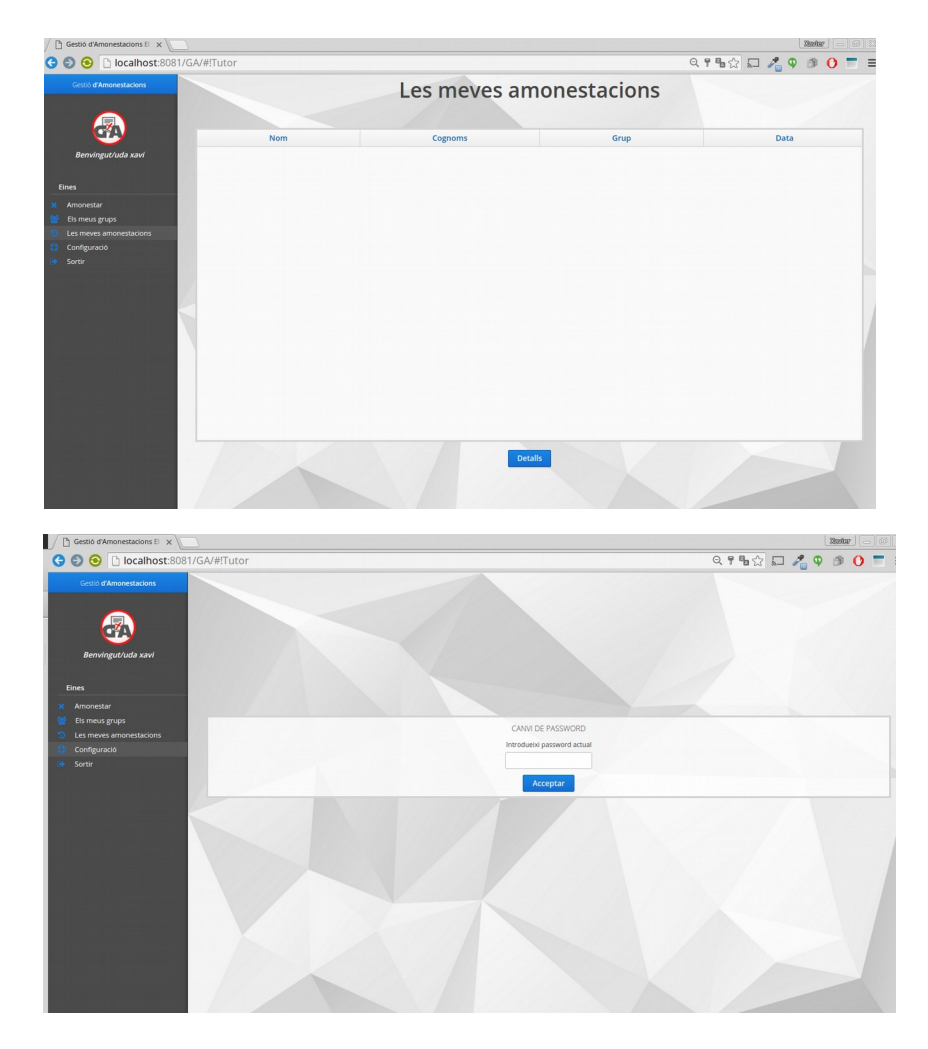

● Rol **professor,** el qual està assignat a usuaris que no siguin tutors de cap grup, per tant podràn veure les mateixes funcions que els usuaris que tenen rol de tutor a excepció dels detalls del seu propi grup. A continuació podem observar les diferencies:

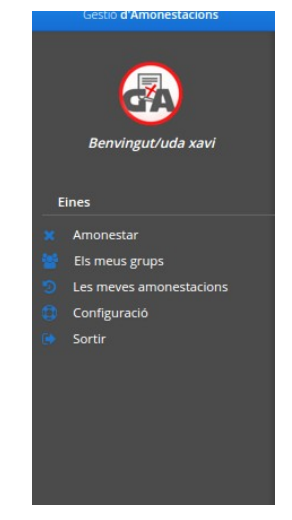

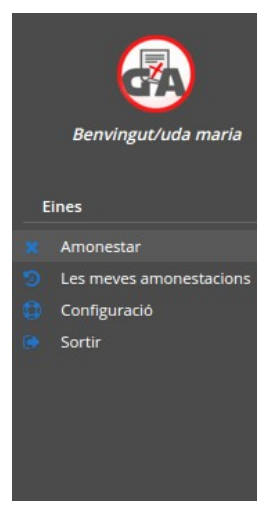

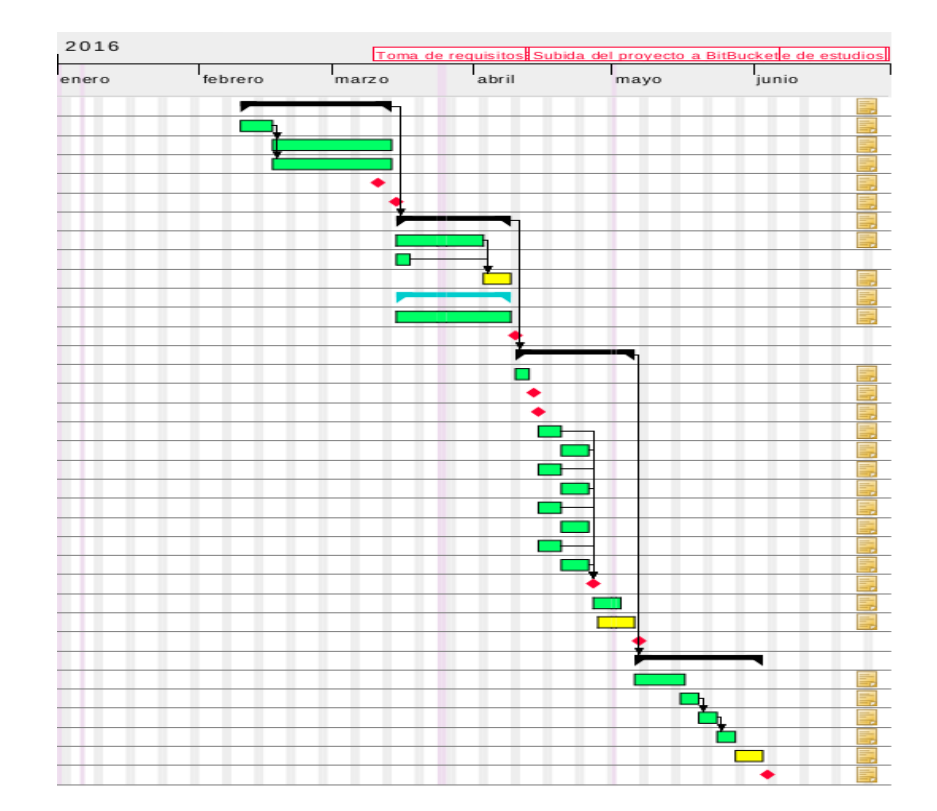

### **1.4.8 Diagrama de GANTT. Temporització objectius i fites a assolir.**

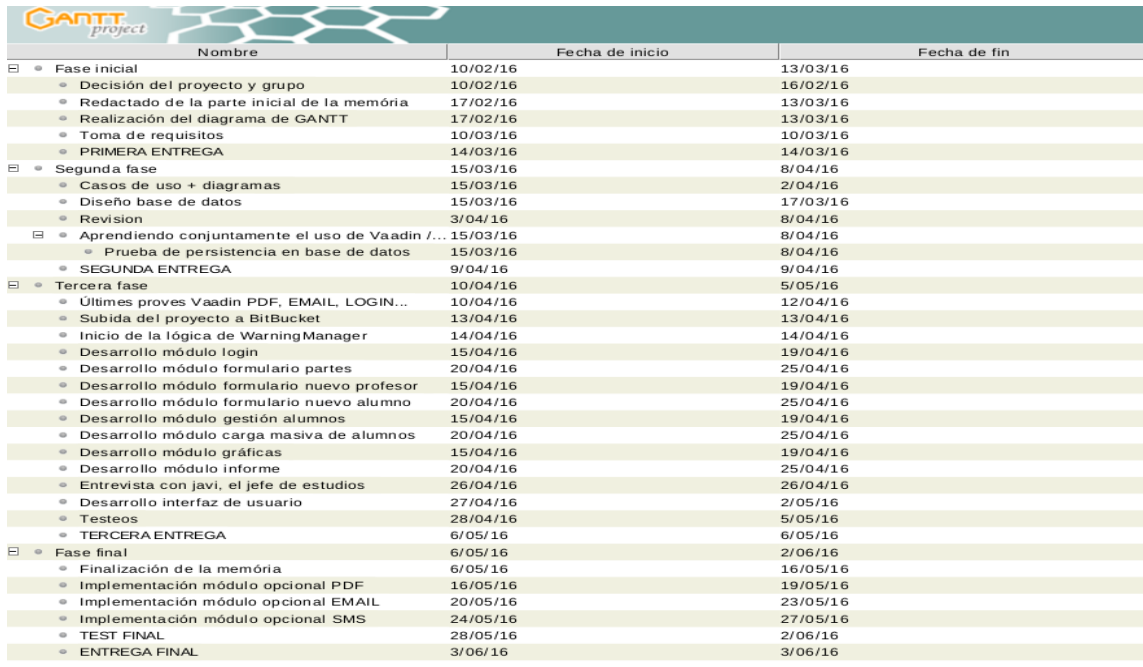

#### <span id="page-31-1"></span>**1.5 Producte final**

El producte final compleix amb el que es contemplava en iniciar el projecte. Les amonestacions són inserides en la base de dades el qual ens permet utilitzarles posteriorment per generar informes mitjançant les consultes corresponents.

La utilització de diferents llibreries com, per exemple, Itext, per a la generació d'arxius pdf i la utilització de l'API de Telegram que ens permet fer arribar la informació als pares dels alumnes completen els aspectes més importants d'aquest software. A més gràcies a la llibreria javax.mail, també es podran enviar notificacions via correu electrònic als pares.

Per tal de proporcionar una adaptació el més simple possible a l'usuari , s'ha fet un model de formulari per a la inserció de dades el més aproximat possible al format paper actual.

#### <span id="page-31-0"></span>**1.6 Descripció dels següents capítols**

En els pròxims capítols podem trobar:

- **Manual de l'usuari:** Una completa guia d'ús per a usuaris que comencen a utilitzar l'aplicació. Descriu el procès de càrrega de dades i la utilització de totes les funcions. Per a usuaris amb rol tutor i professor, els apartats «amonestar» i «Les meves amonestacions» són els equivalents als de l'usuari administrador amb l'excepció que l'administrador podrà veure totes les amonestacions de tots els usuaris i l'usuari amb rol de tutor/professor veurà únicament les seves pròpies amonestacions.
- **Gestió d'errors:** En aquest apartat documentem amb detall els errors més comuns que hem trobat al llarg de la realització del projecte.
- **Disseny de la persistència:** Expliquem com apliquem la persistència de dades de l'aplicació web JAVA a la base de dades PostgreSQL.

# **2. Manual de l'usuari**

<span id="page-32-0"></span>En aquest capítol ens agradaria fer un petit passeig per l'aplicació per mostrar el funcionament bàsic d'aquesta. Així doncs comencem per les possibilitats d'un usuari com a administrador.

En primer lloc, per poder utilitzar l'aplicació hem de disposar tant de les dades dels usuaris com de les dades dels alumnes, amonestadors i amonestats respectivament.

Per això seguirem els següents passos:

- 1. Iniciarem l'aplicació amb les credencials corresponents, per aquell administrador que **inicii sessió** per primer cop seran: usuari admin, mot de pas admin.
- 2. Un cop accedim ja podem observar el menú lateral amb totes les opcions corresponents, però, com ja hem comentat, necessitem les dades, i per a introduir-les, ens dirigirem a l'opció **«carregar CSV».**

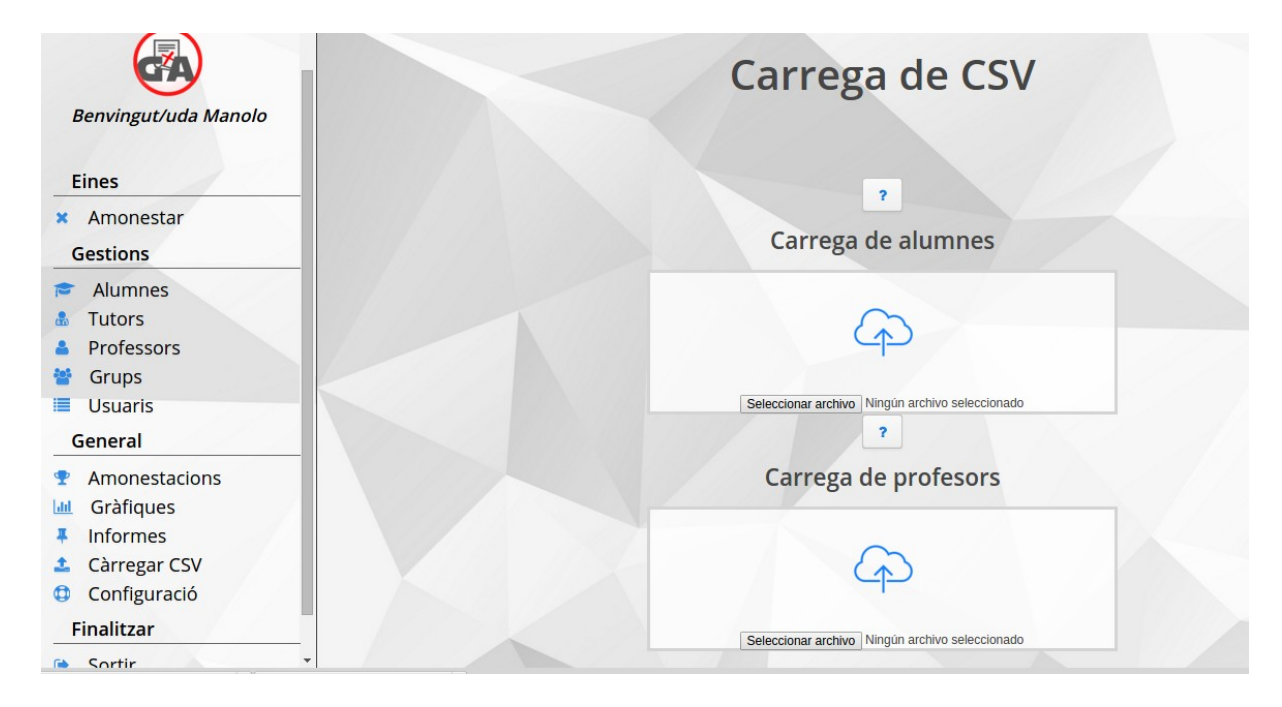

- 3. Un cop a dins, veurem dos indrets diferents on podrem pujar l'arxiu corresponent, o bé alumnes, o bé professors. Si passem el ratolí per sobre de la **imatge d'un interrogant, obtindrem ajuda** detallada de com ha de ser configurat l'arxiu en format .csv per tal que siguin introduïdes les dades satisfactòriament. Tant si les dades són introduïdes com si no, rebrem una alerta en forma de notificació a la part superior central de la pantalla.
- 4. Arribats aquest punt, ja podem veure les diferents opcions, de dalt a baix del menú lateral. Fem clic en **«Amonestar».**
	- Podem observar una taula on apareixen tots els alumnes del centre. Si ens fixem en la part superior de cada columna, veiem un **filtre** que ens ajudarà a trobar aquell alumne que volem amonestar. Aquest filtre pot ser per nom, cognom o inclús per grup.

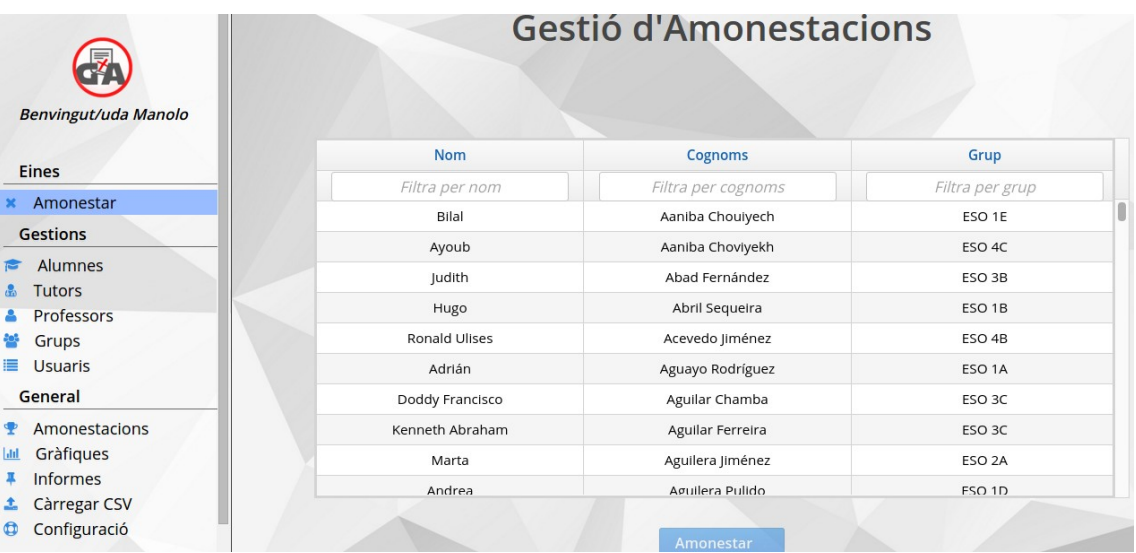

- Tenim dues maneres de seleccionar un alumne per amonestar-lo, podem fer doble clic, o bé seleccionar-lo i clicar el botó «amonestar» situat a la part inferior de la pantalla.
- Un cop executades una d'aquestes accions una finestra emergent s'obrirà en forma de formulari. Podrem veure com alguns camps ja **són emplenats automàticament** pel sistema. Hem de fixar-nos en els **camps que tenen un asterisc**, ja que **són camps obligatoris** que haurem d'emplenar.

• Si se'ns escapa algun detall, el sistema ens indicarà quin és el problema mitjançant les alertes a la part superior central.

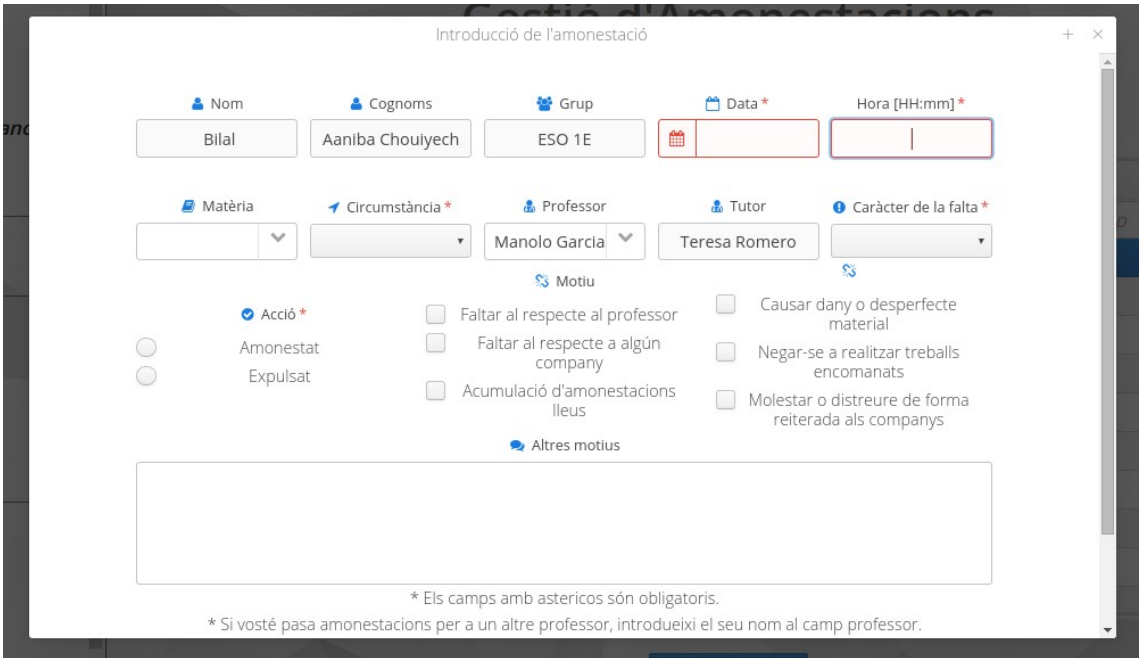

• Un cop acceptem s'obrirà adjunt a la finestra emergent un arxiu amb extensió pdf on podrem visualitzar i comprovar que les dades que hem inserit al formulari són correctes. Si no són correctes, podem tornar enrere i corregir-les, si tot està bé podrem acceptar i les dades quedaran enregistrades.

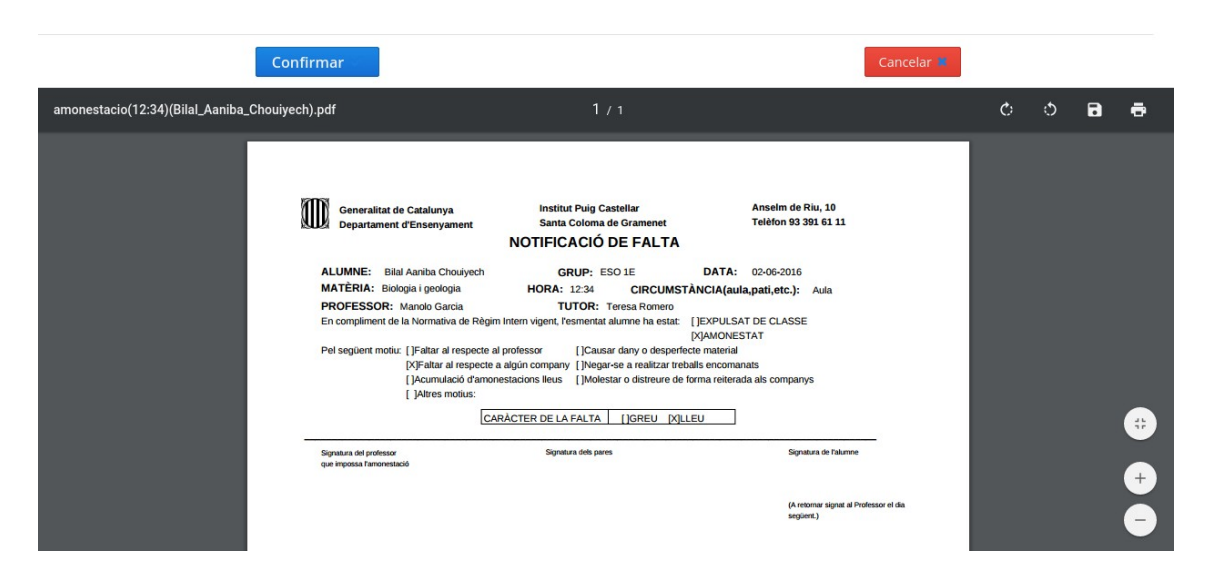

- En el cas que disposem del correu electrònic o, si s'escau, el mòbil del tutor legal de l'alumne, s'enviarà automàticament un correu amb el detall de l'amonestació adjunt en un arxiu pdf, o un missatge a l'aplicació Telegram.
- 5. La següent opció és la de **visualitzar alumnes**, on a més podreu introduir un nou alumne o editar algun d'existent. En la part superior podrem observar un filtre per poder cercar alumnes per cognom. Si cliquem a qualsevol de les capçaleres de la taula, podrem ordenar alfabèticament el seu contingut.

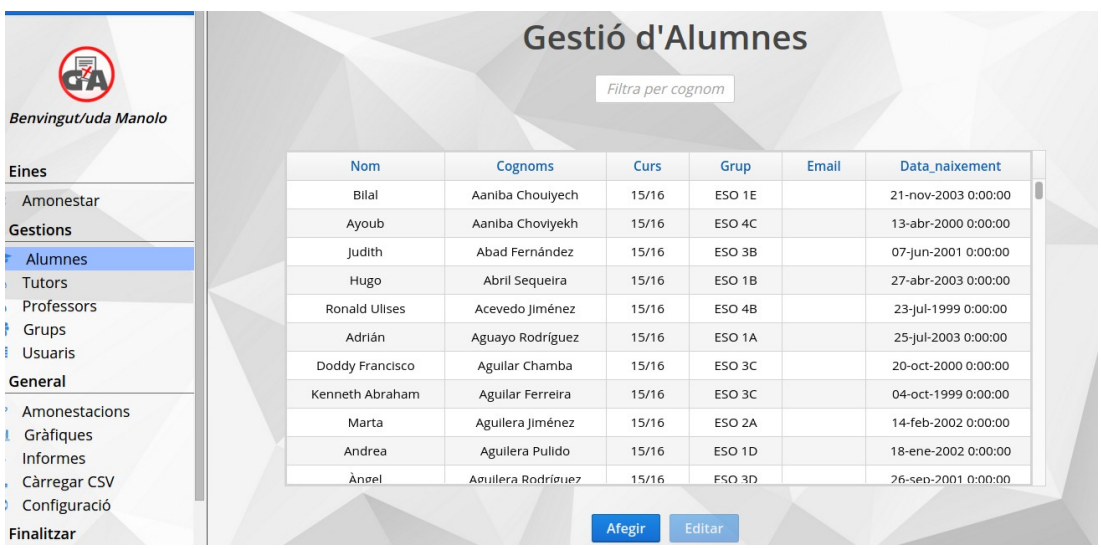

• Si cliquem el botó afegir, podem inserir un nou registre per a un nou alumne. En cancel·lar o clicant la x superior tancarem la finestra. En cas que vulguem visualitzar alguna finestra amb una mida a pantalla completa ho farem clicant el botó + situat a la part superior esquerra.

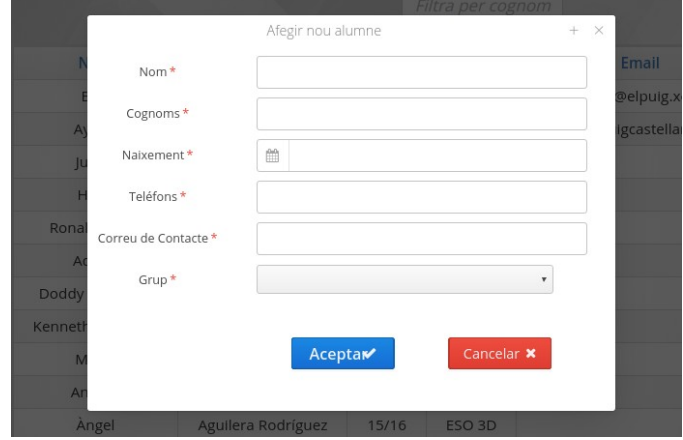

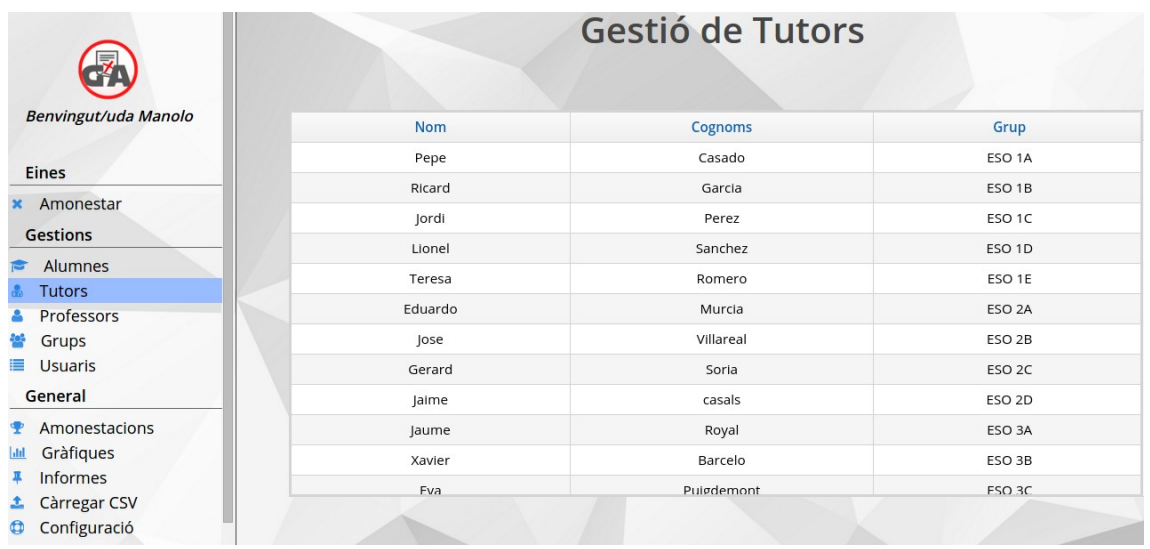

6. La següent opció que trobem és la de visualitzar els tutors que tenim enregistrats per a cada grup.

7. També podem observar quins són els professors, tant si són tutors com si no, que estan donats d'alta a l'aplicació i que a la vegada disposen d'un usuari per accedir-hi.

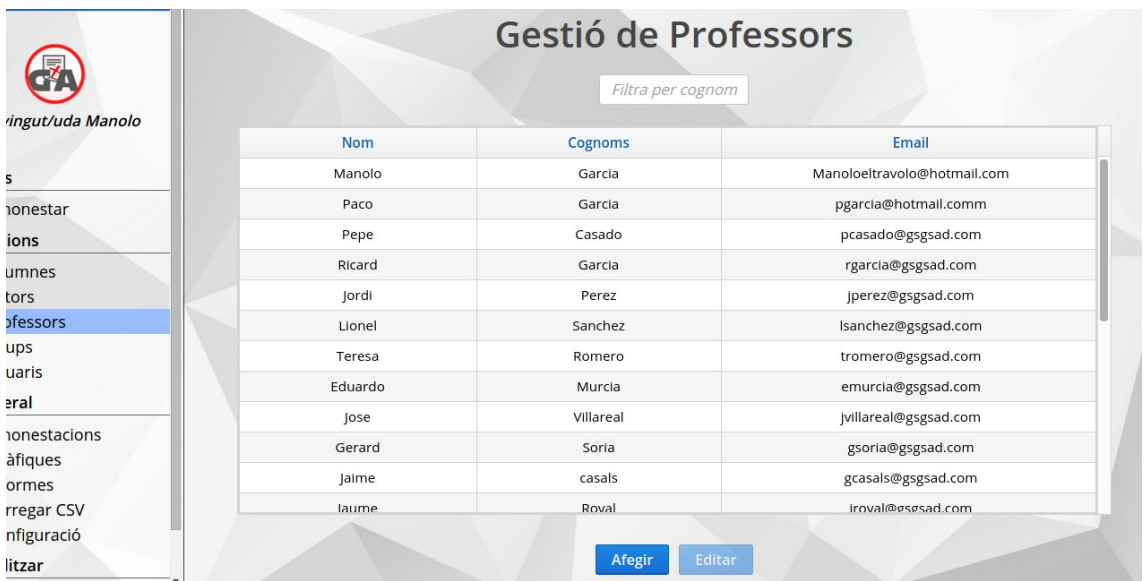

• Tal com podem observar, podem afegir un nou professor/usuari, en aquesta finestra podem també assignar un grup al professor en el cas que tuteli algun grup.

El mot de pas per defecte per a cada nou usuari serà «Nomeolvides1».

 En aquesta vista també podrem filtrar i ordenar registres alfabèticament. Si acceptem, es crearà i el nou usuari podrà accedir a la seva vista corresponent.

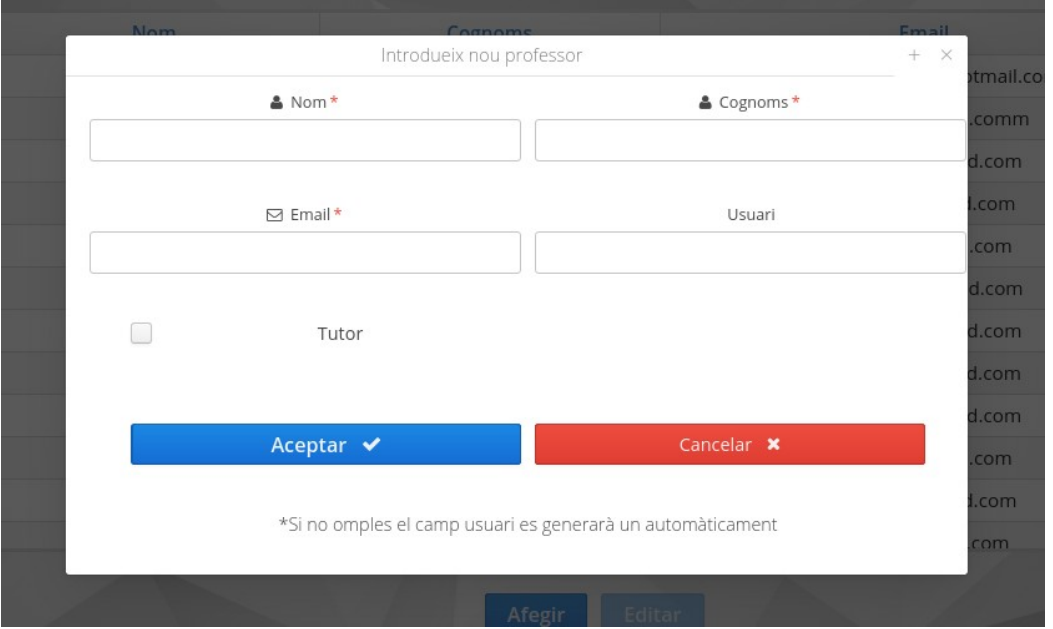

8. A l'apartat grups, podrem visualitzar els grups existents (ESO 1A, ESO 1B…) i si s'escau afegir nous grups en un futur.

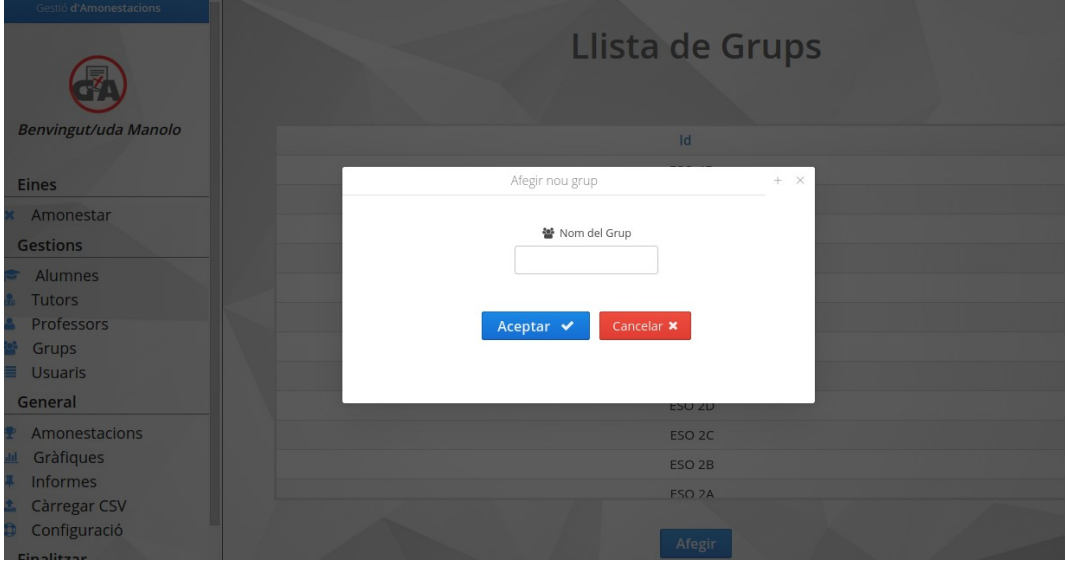

9. En el menú de gestió d'usuaris podem canviar els mots de pas d'un usuari, en el cas que, per exemple, l'hagi perdut. També podrem donar de baixa un usuari, en cas que, per exemple, deixi de treballar al centre.

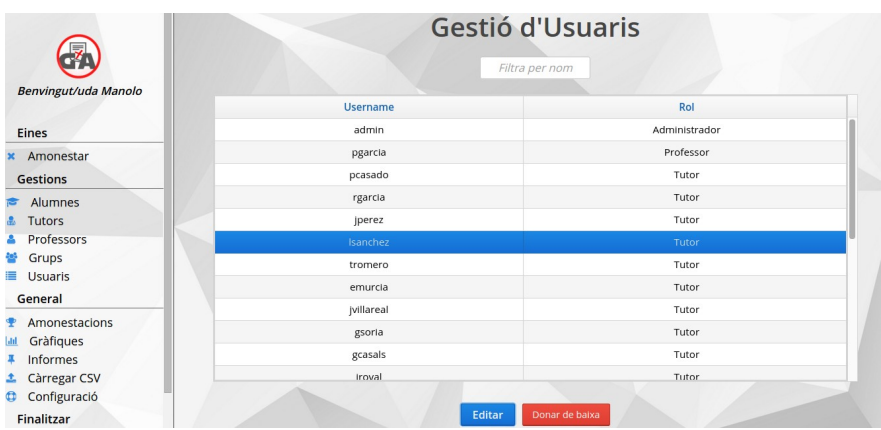

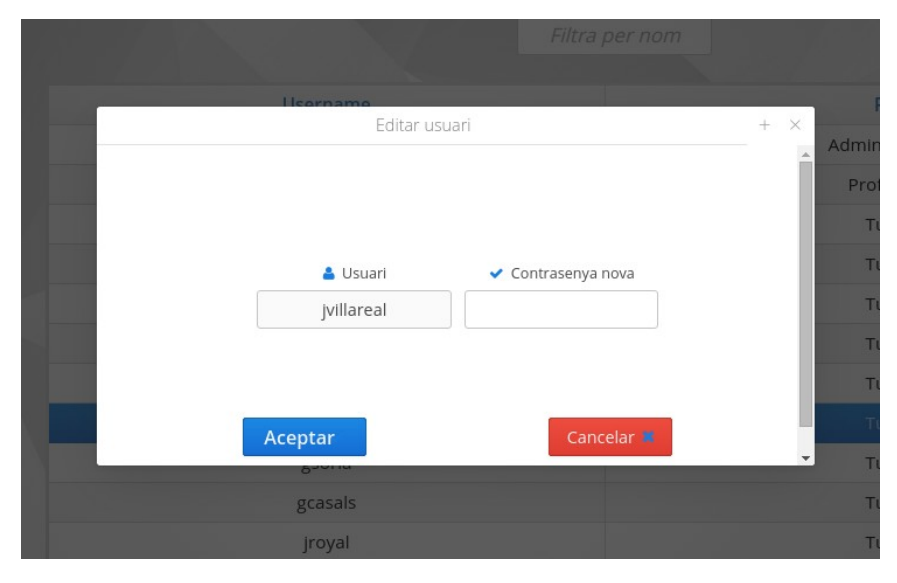

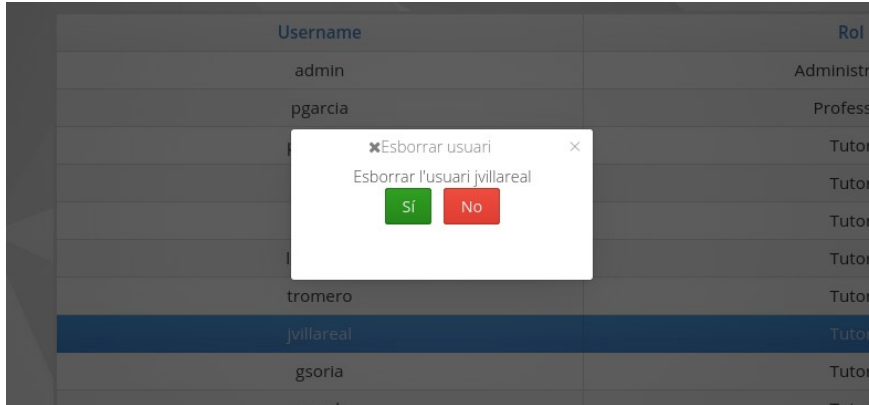

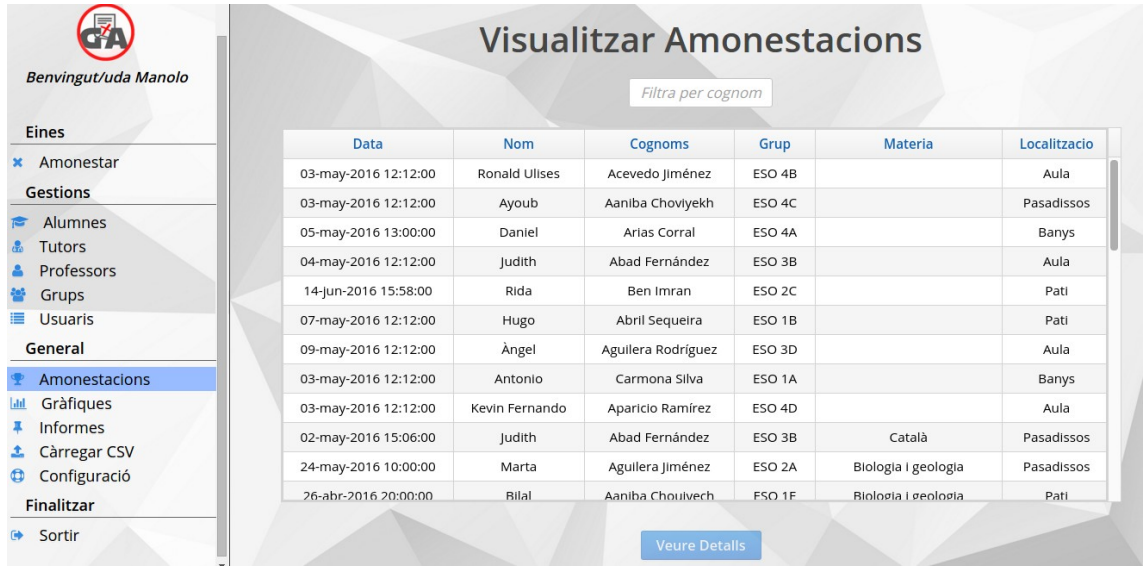

10. També es poden visualitar totes les amonestacions que s'han realitzat fins al moment.

• Si cliquem a **veure detalls**, a la part inferior, podrem regenerar l'arxiu .pdf que es va fer per primer cop per a la seva impressió.

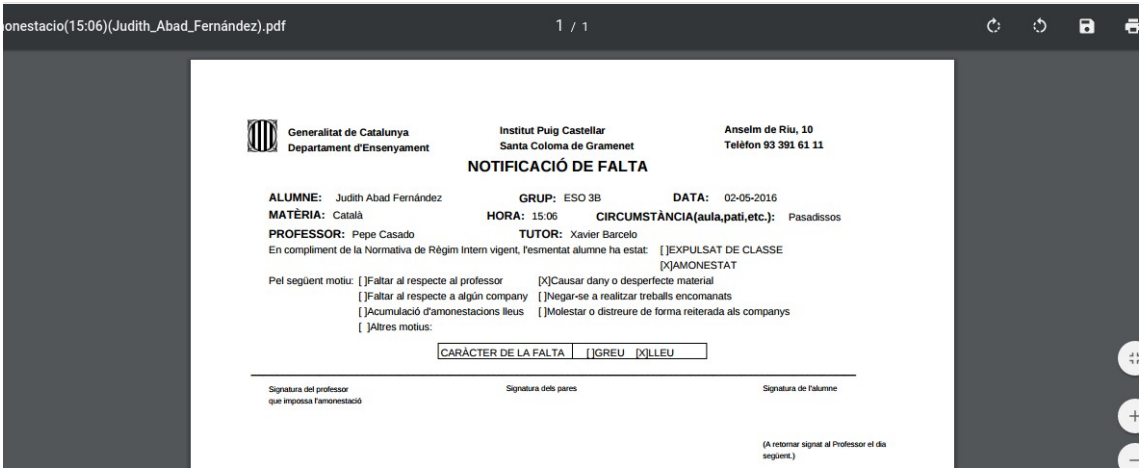

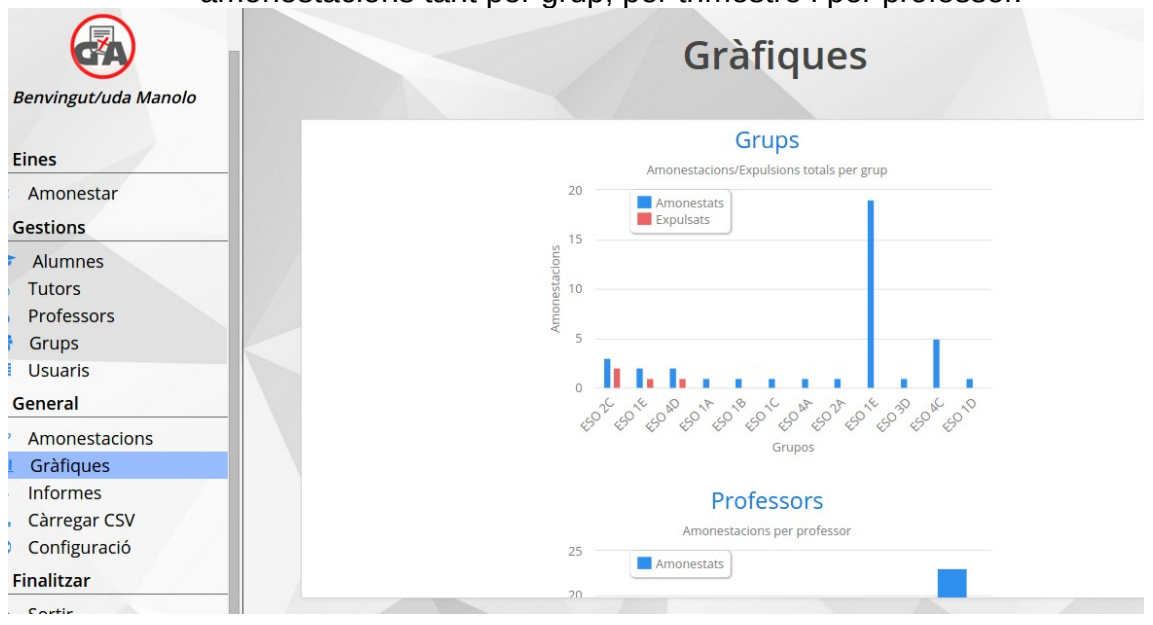

11. A l'apartat gràfiques, podrem veure informació de les amonestacions tant per grup, per trimestre i per professor.

12. Cliquem ara l'apartat **informes,** on visualitzarem els següents botons:

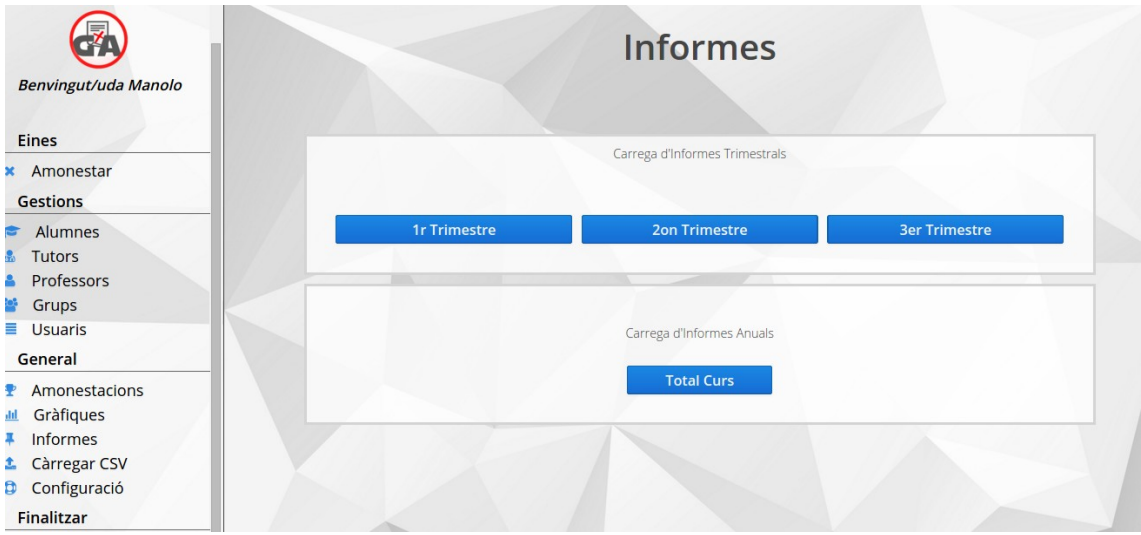

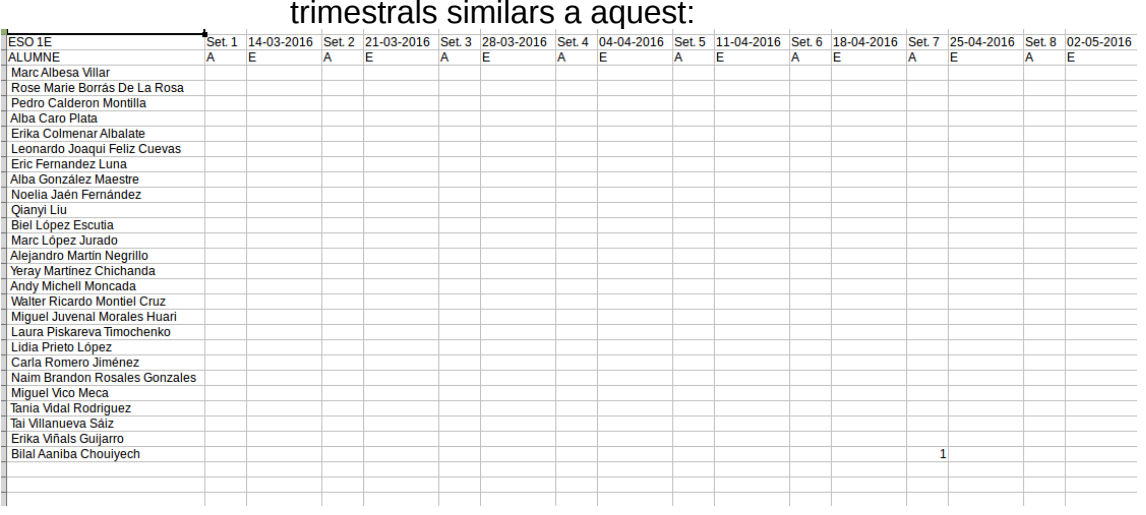

• Tal com veiem, els botons superiors generen informes trimestrals similars a aquest:

13. La següent opció es troba al menú «configuració» on podrem introduir les dades d'inici de cada trimestre que ens ajudaran a determinar de què manera es generen els informes. També, serà possible que l'usuari administrador canvii la seva contrasenya. Tanmateix, podrem seleccionar si els pares rebran el missatge per telegram o per c orreu electrònic o per ambdós.

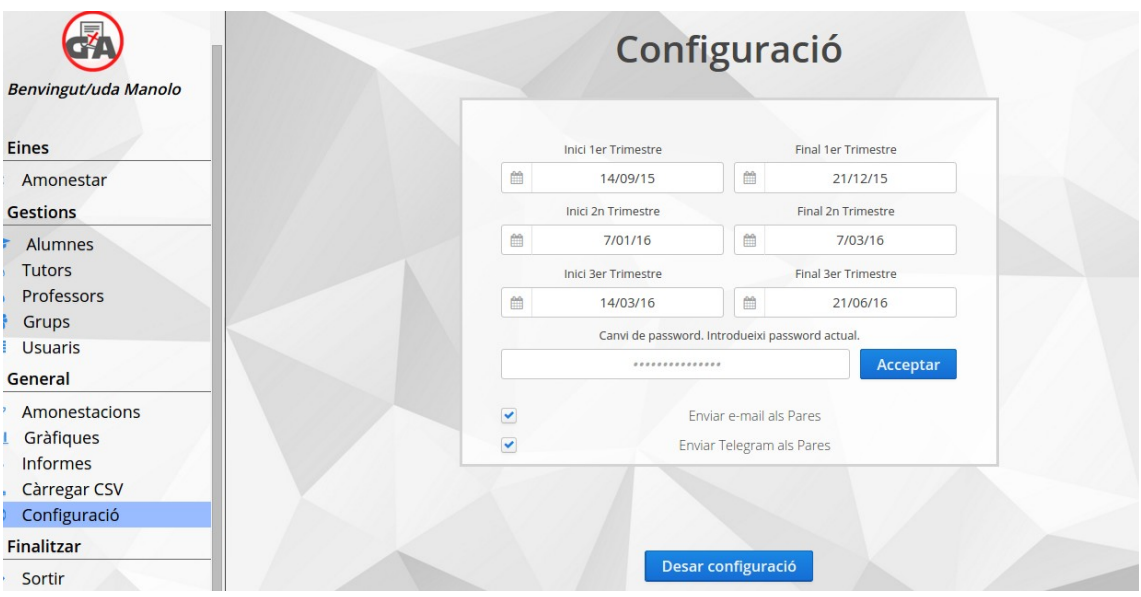

14. L'últim apartat, «sortir» , permetrà tancar correctament la sessió i sortir de l'aplicació.

# <span id="page-42-0"></span>**3. Gestió d'errors**

Aspectes més rellevants a l'hora de realitzar el projecte (Errors trobats més importants i les seves solucions)

#### **Problema de seguretat entre vistes:**

El problema consistia en el fet que qualsevol usuari podia accedir a la vista d'Administrador, Tutor o Professor sense necessitat de loginarse.

Tan sols introduint les rutes des les vistes a mà, en aquest exemple l'usuari aniria a la vista d'Administrador sense cap tipus d'obstacul i això és un problema de seguretat molt perillós, per què es tindrà accés a moltes dades personals, tant de professors com d'alumnes.

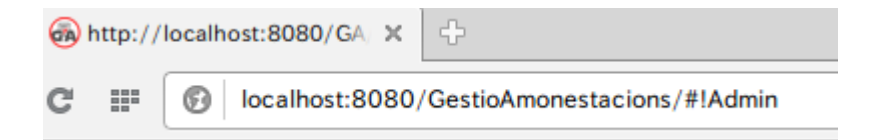

Solució:

Com cada usuari es troba a una sessió única i aquestes sessions tenen el seu Id, hem decidit realitzar la següent funció:

```
@Override
public void enter(ViewChangeEvent event) {
    if (getUI().getSession().getAttribute("login") == null ||
            !getUI().getSession().getAttribute("rol").equals("Administrador")) {
        getUI().getSession().setAttribute("user", null);
        getUI().getSession().setAttribute("id", null);
        getUI().getSession().setAttribute("rol", null);
        getUI().getSession().setAttribute("login", null);
        getUI().getPage().setLocation("/GA");
    }else{
        setWellcome();
    \mathcal{P}ł
```
En el moment en què l'usuari vulgui anar a la vista d'Administrador per exemple, és comprovarà abans si el valor de login ha estat emmagatzemat per la sessió, si ha sigut emmagatzemat, retornarà el login i l'usuari podrà entrar (podria ser que l'Administrador estigues loginat prèviament i volgués anar a la vista d'Administrador per cercador web)

En el cas, de què no estigues emmagatzemat, retornarà null i per tant el retornarà cap a la vista de login, on és tindrà que loginar per accedir a l'aplicació web.

#### **Problema a l'hora de mostrar el fitxer.PDF**

Principalment, aquest conflicte resideix en un problema d'implementació a l'hora de realitzar les lectures dels fitxers PDF generats en el moment de crear una amonestació.

Succeïa que quan és mostrava a l'usuari l'amonestació que havia posat, l'amonestació que sortia a la vista era la primera amonestació que es va generar perquè com estem utilitzant el navegador, aquest guardava a la seva caché els PDF's i els mostrava per ordre de creació i no mostrava el creat recentment.

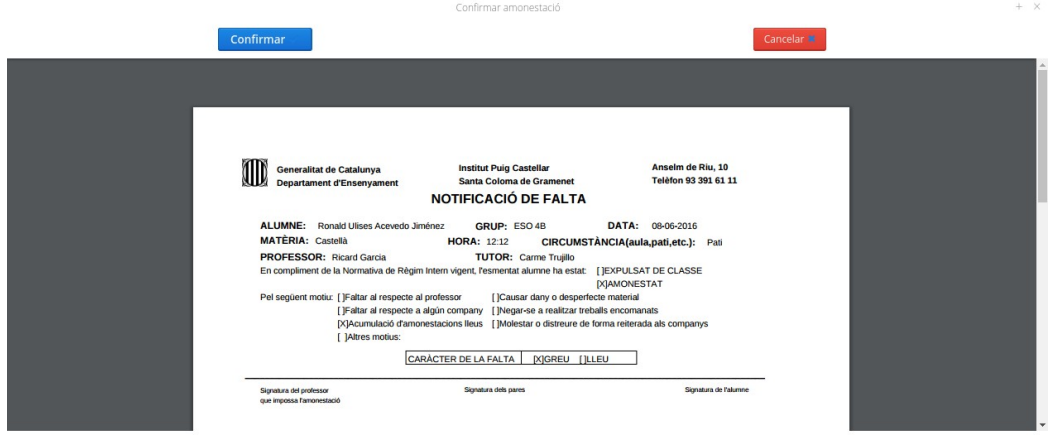

#### **Solució:**

Com el problema residia en les rutes on es cercava el PDF creat vam decidir implementar la següent funció per tal de poder llegir els PDF directament des d'un directori físic creat dins del nostre projecte.

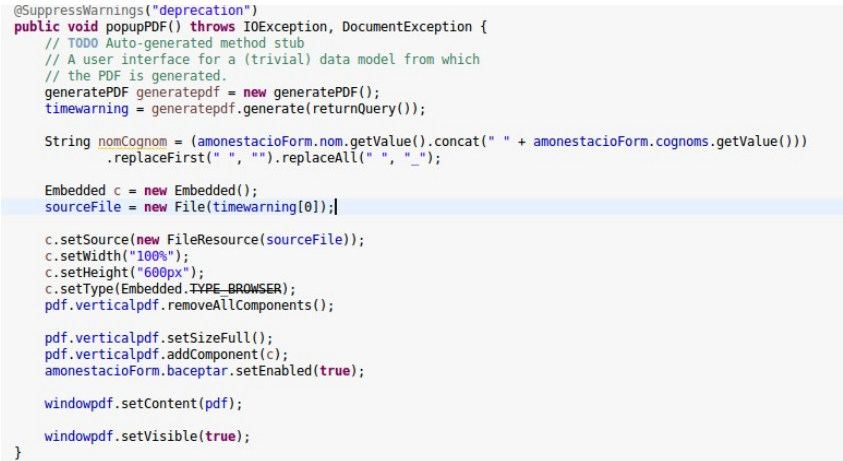

#### **Problema a l'hora de realitzar informes**

Consisteix en el fet que quan es defineixen les rutes de creació i de lectura dels informes no estaven bé definides. Fet i que utilitzem un fitxer properties per tal de definir les rutes amb més comoditat, a parts del codi, es quan quedar definits símbols com per exemple ( « / » ) els quals interfereixen amb el fitxer properties, per què abans no utilitzàvem aquest fitxer.

Per exemple en la següent imatge es pot veure clarament l'error, per al qual es creaven els fitxers.xls però a l'hora de ficar-los al fitxer.zip no els trobàvem per què estaven guardats en una altra ruta.

Codi:

fileWriter = new FileWriter(rb.getString("zip\_folder") + "/" + grupos.get(x).getId() + ".xls");

Fitxer Properties:

 $zip folder = /tmp/informe general/$ 

En aquest cas podem veure clarament que agafem la ruta del fitxer zip\_folder i el resultat serà:

/tmp/informe\_general//grups.xls

D'altra banda una vegada que les rutes estaven bé definides va sortir el problema de què si es generava un informe i les rutes ja estaven creades és creava el fitxer.zip amb els informes anteriors i no els nous.

Solució:

Definir i controlar bé les rutes al fitxer properties i a les implementacions del codi per tal d'evitar errors i confusions.

```
fileWriter = new FileWriter(rb.getString("zip folder") +grupos.get(x).getId() + ".xls");
```
 $zip$  folder =  $/tmp/informe$  general/

Es pot observar que ara sí que tindrà un funcionament correcte.

Per poder solucionar el segon problema vam implementar la següent funció: Si el fitxer no existeix, es crearà un directori nou sinó s'esborra el directori i es crearà de nou.

```
File f = new File(rb.getString("zip folder"));if (!f. exists()) {
    f.mkdirs();
\} else {
   f.delete();
   f.mkdir();
\mathbf{H}
```
#### **Problema al executar l'script sendWarning.sh**

Quan volíem enviar un Telegram a un contacte determinat des del servidor amb el WAR desplegat vam trobar diversos problemes.

El primer va ser que per tal de què Tomcat pogués enviar Telegram, aquesta àuria de poder escriure comandaments a bash, però per defecte Tomcat té aquesta opció deshabilitada.

Recordar que Telegram és una API que es troba instal·lada al nostre servidor i es pot fer servir mitjançant comandaments per terminal.

Per tant vam modificar el següent fitxer:

#### vi /etc/passwd

tomcat8:x:112:116::/usr/share/tomcat8:/bin/false

Per tan vam modificar el següent fitxer:

#### tomcat8:x:112:116::/usr/share/tomcat8:/bin/bash

Podem veure que el canvi realitzat ha sigut canviar la línia de false per bash, per tal de permetre a Tomcat escriure comandaments.

tomcat8:x:112:116::/usr/share/tomcat8:/bin/bash

### <span id="page-47-0"></span>**4. Gestió de la persistència**

La persistència és una part fonamental de qualsevol aplicació, per això hem dedicat molt de temps al seu funcionament.

La base de dades està constituïda per quatre entitats i tres interrelacions amb els seus respectius atributs. Aquestes interrelacions i entintats formen sis taules (alumne, amonestació, docent, grup, tutor i usuari.

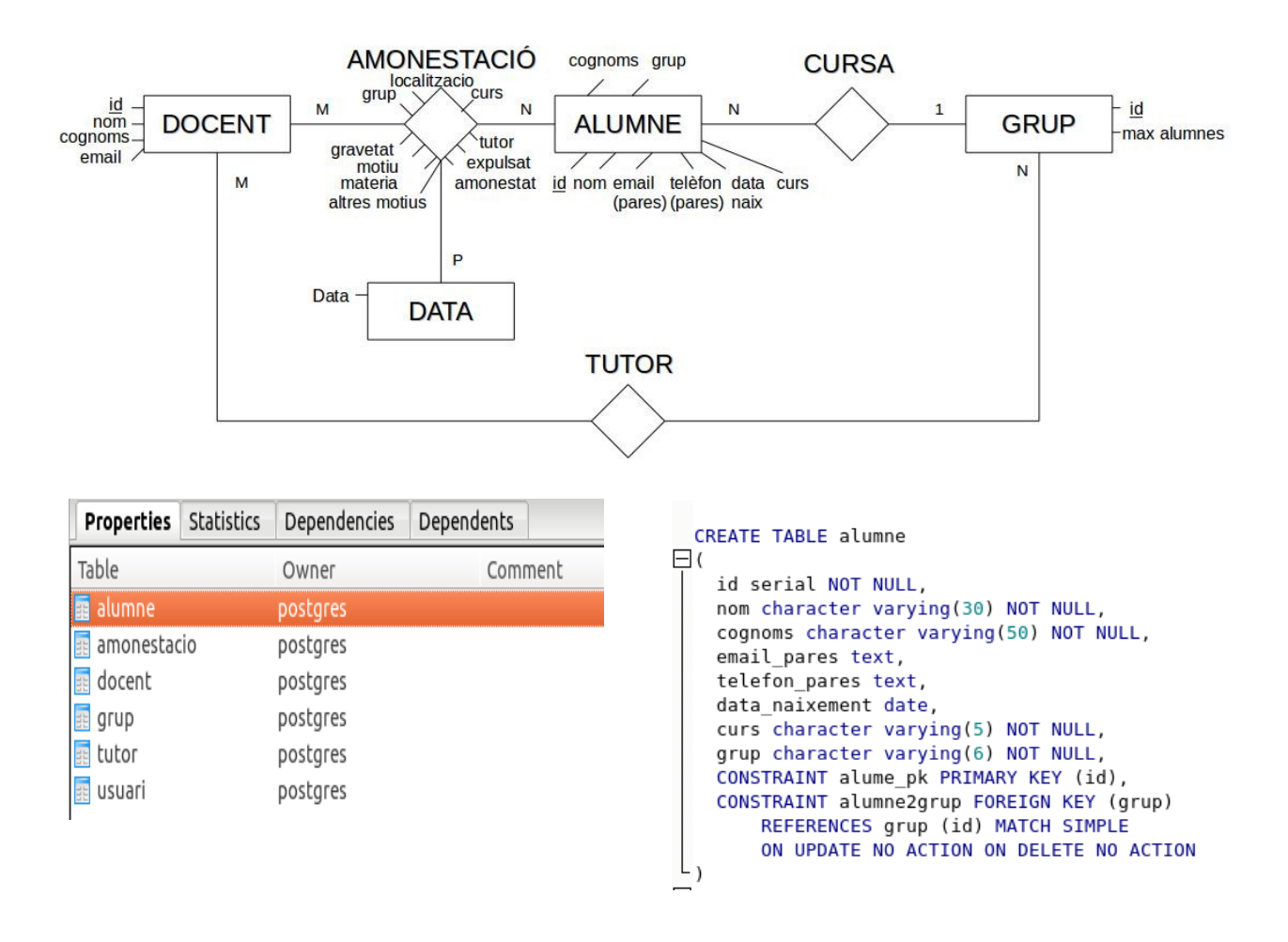

Les connexions a la base de dades les fem servir amb API'S que proporcionen un model de persistència basada en programació orientada a objectes per al mapeig de les bases de dades relacionals en Java. En el nostre cas, hem utilitzat JPA i JDBC.

La connexió en JPA es basa en entitats creades que representen cada taula de la base de dades i cada instància d'aquestes entitats corresponen a un registre d'aquesta taula.

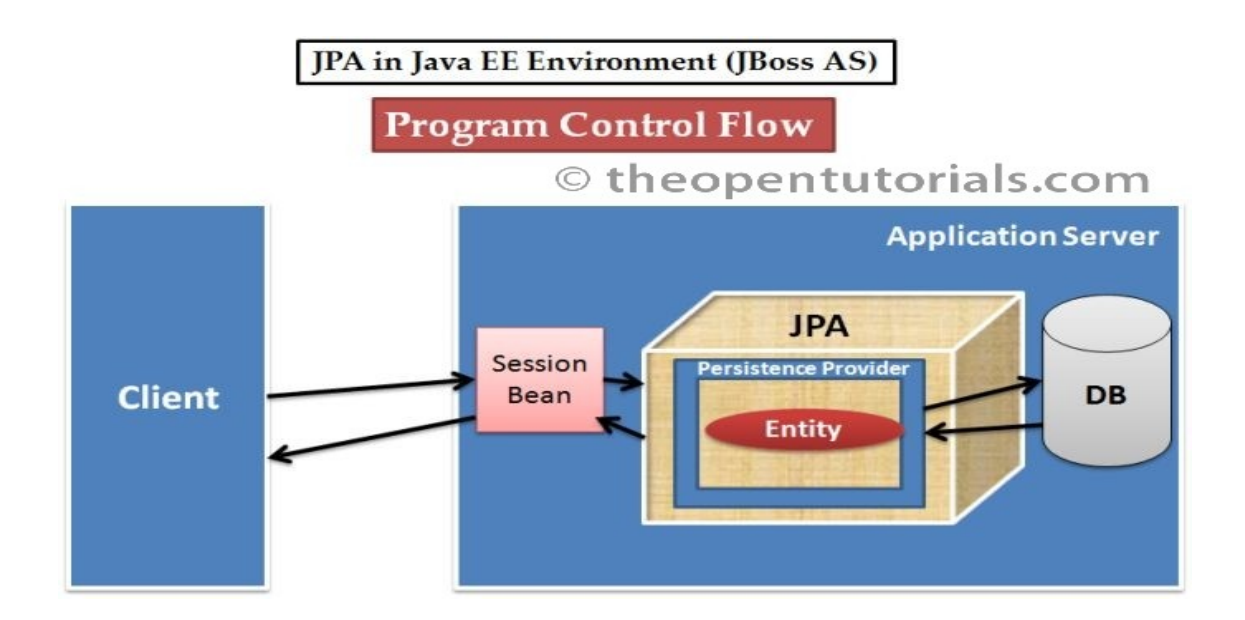

Un exemple de l'ús del JPA en el nostre projecte és afegir un alumne a la base de dades. Com es mostra a la següent imatge, mitjançant una entitat Student amb un EntityManager, s'introdueix a la base de dades.

```
* Este método se encarga de añadir un alumno en la tabla alumne de la base
 * de datos a través de un objeto de tipo Student.
 * @param alumne
              Este es el objeto Student que se quiere quardar en la base de
              datos
 *public void addStudent(Student alumne) {
    em.getTransaction().begin();
   em.persist(alumne);
   em.getTransaction().commit();
};
```
L'altra manera que utilitzem és mitjançant un JAR de JDBC. Aquest driver connecta amb la base de dades de manera que podem afegir registres o fer consultes, la diferència amb JPA és que aquí no utilitzem instàncies d'entitats.

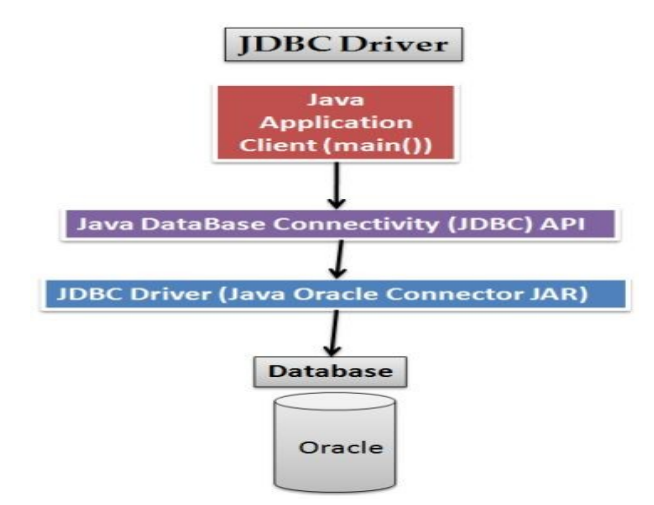

Dins de la utilització d'aquest Driver, ho fem servir de dues formes: Amb JDBCConnectionPool per ficar-ho a un container o amb un resultset per agafar tots el valors de la consulta.

```
public Chart WarningsPerTrim() throws ReadOnlyException, ConversionException, IOException, PSQLException {
    ArrayList<Date> dates = Dates();
    Chart chart = new Chart(ChartType.COLUMN):
    chart.setWidth("50%");
    jdbccp = new JDBCConnectionPool();// Query for get amonestats per group
    try<sub>1</sub>container = new SQLContainer(new FreeformQuery(
                         "select count(amonestat) AS amonestacions, grup from amonestacio where amonestat = TRUE and data BETWEEN '"
                                 + dates.get(0) + "' AND '" + dates.get(1) + "' group by grup;",
                        jdbccp.GetConnection()));
    } catch (SQLException e) {
        // TODO Auto-generated catch block
        e.printStackTrace();
    \mathcal{F}
```

```
String dbURL = "jdbc:postgresql:GAdb";
Class.forName("org.postgresql.Driver");
Connection conn = null;conn = DriverManager.getConnection(dbURL, "postgres", "postgres");
// Creamos una lista de resultados de la consulta que hacemos a la tabla
// usuari
Statement s|t = \text{conn.} \text{createStatement}();
```
#### ResultSet rs = st.executeQuery("SELECT id docent, contrasenya, usuari, rol FROM usuari");

### <span id="page-50-0"></span>**5. Conclusions**

Gestió d'amonestacions (GA), ha permès que aprenem una de les lliçons que nosaltres considerem vitals per al desenvolupament d'aquesta professió: **Com treballar en equip de manera eficient.**

Gràcies a la implicació dels desenvolupadors que han treballat en aquest projecte s'han assolit tots els punts bàsics que s'havien marcat en un inici a la planificació del projecte. De fet, durant el desenvolupament del producte han anat sorgint noves funcionalitats que no s'havien ni tan sols pensat, però que, gràcies al fet d'haver dedicat un gran nombre d'hores fora de l'aula -l'equip sempre ha estat almenys una setmana avançat a la seva planificació- s'han pogut implementar sense problema.

Cal destacar que, l'aprenentatge d'un framework no és tasca fàcil, s'han hagut de dedicar potser més hores de les planificades per arribar a comprendre realment com és el funcionament de Vaadin i de tots els seus components, cadascun amb els seus mètodes particulars.

A causa d'això, en alguns moments ens hem vist estancats, ja que, per exemple, podíem trobar-nos en la situació de què hi havia alguna part en l'execució del programa que feia saltar una excepció. Gràcies al treball dels quatre membres, sempre hem pogut tirar endavant, quan un no trobava la manera de solucionar el problema era altre el que era capaç.

Quant al control de versions, git era una eina que no sabíem utilitzar i durant el transcurs del projecte hem entès la importància de treballar amb ella i saber utilitzar-la correctament.

# <span id="page-51-0"></span>**6. Glossari**

Definició dels termes i acrònims més rellevants utilitzats dins la Memòria.

**PL/SQL**: És un llenguatge de programació incrustat a Oracle, que permet realitzar consultes.

**Tomcat**: És un contenidor web amb suport de Servlets.

**Eclipse**: És una plataforma de software compost per un conjunt d'eines de programació de codi obert multiplataforma per a desenvolupar projectes.

**Telegram**: És una aplicació de missatgeria enfocada en la velocitat i la seguretat.

**Entity**: Una entitat de persistència (entity) és una classe Java lleugera, la qual es persistida de manera associada a un tabla en una base de dades relacionals.

**Boundary**: És la frontera entre l'usuari i el sistema.

**Persistence**: Tenir persistència en Java amb una base de dades implica serialitzar un arbre d'objectes Java. Es essencial per mapejar objectes Java per optimitzar la velocitat i l'eficiència de la base de dades.

**JPA**: És un conjunt de classes i mètodes que persistentment emmagatzemen una gran quantitat de dades.

**JDBC**: Conjunt d'objectes i funcions perquè els programadors puguin integrar serveis de DBMS.

**CSS**: És un llenguatge de fulls d'estil creat per controlar l'aspecte dels documents electrònics definits amb HTML. És la millor forma de separar els continguts i la seva presentació.

**Layout**: És una interfície per a l'usuari que contindrà components.

**Bootstrap**: Conjunt de fitxers CSS que s'inclouen en la pagina web, i permet editar la pagina web sense tocar cap linea de CSS.

**Servlet**: Mòduls que expandeixen els servidors orientats a peticióresposta.

**Deployment**: Es tracta quan es desplega una aplicació en un servidor per exemple un WAR, el servidor s'encarrega de desplegar-lo.

**WAR**: Es un fitxer que es diu Web Application Archive) es un fitxer JAR utilitzat per a distribuir una col·lecció de servlets, classes Java, fitxers XML, llibreries, etc.

**GANTT**: És una eina gràfica que té com a objectiu definir els temps de dedicació per a diferents tasques, a llarg i curt termini.

**Bitbucket**: Servei d'allotjament basat en web, que permet treballar amb projectes al cloud.

**Git**: És un software de control de versions dissenyat per Linus Torvalds.

**VMWare**: Es un programa de gran utilitat que permet utilitzar sistemes operatius, servidors, crear particions, tot de manera virtual.

**Vaadin**: És un framework creat per a desenvolupar aplicacions web, amb un model orientat a components i pensant en la simplicitat de la programació, no és necessari conèixer HTML, XML ni Javascript.

**Maven**: Eina de software per a la gestió i construcció de projectes Java

**API**: Abreviatura de «Application Programming Interface»

**Repositori**: Dipòsit centralitzat on s'emmagatzema informació digital.

# <span id="page-52-0"></span>**7. Bibliografia**

<http://www.uoc.edu/portal/ca/coneixement-obert/>consultat el 8 de març de 2016.

<http://demo.vaadin.com/book-examples-vaadin7/book/>consultat el 10 de març de 2016 per primer cop, última consulta 28 de maig de 2016.

<http://demo.vaadin.com/sampler/>consultat el 10 de març de 2016.

<http://demo.vaadin.com/dashboard/>consultat l'11 de març de 2016.

<http://demo.vaadin.com/addressbook/> consultat l'11 de març de 2016.

https://vaadin.com/font-icons#user consultat l'11 de marc de 2016.

<https://vaadin.com/docs/-/part/framework/layout/layout-overview.html>consultat el 16 de mar'de 2016.

<https://vaadin.com/download/jpacontainer-tutorial/> consultat el 12 de març de 2016.

<https://vaadin.com/docs/-/part/framework/tutorial.html>consultat el 13 de març de 2016.

<https://vaadin.com/api/>consultat el 13 de març de 2016

<https://vaadin.com/docs/-/part/charts/java-api/charts-getting-started.html> consultat el 5 de maig de 2016.

<http://developers.itextpdf.com/content/itext-7-jump-start-tutorial>consultat el 20 d'abril de 2016.

<https://github.com/vysheng/tg/blob/master/README.es>consultat el 12 de maig de 2016.

[http://demo.vaadin.com/book-examples](http://demo.vaadin.com/book-examples-vaadin7/book#datamodel.container.filter.basic)[vaadin7/book#datamodel.container.filter.basic](http://demo.vaadin.com/book-examples-vaadin7/book#datamodel.container.filter.basic) consultat el 20 d'abril de 2016.

<http://stackoverflow.com/questions/17413236/download-file-vaadin>consultat el 5 de maig de 2016.

<https://vaadin.com/wiki/-/wiki/main/setting+and+reading+session+attributes>12 d'abril de 2016.

[http://es.slideshare.net/pablozacrosuarez/apache-tomcat-8despliegue](http://es.slideshare.net/pablozacrosuarez/apache-tomcat-8despliegue-mediante-terminal-de-una-aplicacin)[mediante-terminal-de-una-aplicacin](http://es.slideshare.net/pablozacrosuarez/apache-tomcat-8despliegue-mediante-terminal-de-una-aplicacin) consultat el 5 de maig de 2016.

[http://programacion.net/articulo/desplegar\\_servlets\\_y\\_aplicaciones\\_web\\_en\\_to](http://programacion.net/articulo/desplegar_servlets_y_aplicaciones_web_en_tomcat_y_weblogic_server_175) mcat y weblogic server 175 consultat el 5 de maig de 2016.

[https://vaadin.com/docs/-/part/framework/application/application](https://vaadin.com/docs/-/part/framework/application/application-environment.html)[environment.html](https://vaadin.com/docs/-/part/framework/application/application-environment.html) consultat el 5 de maig de 2016.

<https://vaadin.com/wiki/-/wiki/main/Using+templates+in+Vaadin+Designer> consultat el 20 de març de 2016.

[https://vaadin.com/docs/-/part/framework/sqlcontainer/sqlcontainer-getting](https://vaadin.com/docs/-/part/framework/sqlcontainer/sqlcontainer-getting-started.html)[started.html](https://vaadin.com/docs/-/part/framework/sqlcontainer/sqlcontainer-getting-started.html) consultat el 15 d'abril de 2016.

[https://vaadin.com/docs/-/part/framework/jpacontainer/jpacontainer](https://vaadin.com/docs/-/part/framework/jpacontainer/jpacontainer-overview.html)[overview.html](https://vaadin.com/docs/-/part/framework/jpacontainer/jpacontainer-overview.html) consultat el 20 de març de 2016.

[https://vaadin.com/docs/-/part/framework/tutorial.html#framework.tutorial.overvi](https://vaadin.com/docs/-/part/framework/tutorial.html#framework.tutorial.overview) [ew](https://vaadin.com/docs/-/part/framework/tutorial.html#framework.tutorial.overview) consultat el 2 de març de 2016.

[https://vaadin.com/docs/-/part/framework/advanced/advanced](https://vaadin.com/docs/-/part/framework/advanced/advanced-navigator.html#advanced.navigator)[navigator.html#advanced.navigator](https://vaadin.com/docs/-/part/framework/advanced/advanced-navigator.html#advanced.navigator) consultat el 6 de març de 2016.

<https://vaadin.com/docs/-/part/designer/designer-overview.html>consultat el 18 de març de 2016.

[http://stackoverflow.com/questions/23858373/how-to-view-pdf-document-in](http://stackoverflow.com/questions/23858373/how-to-view-pdf-document-in-vaadin)[vaadin](http://stackoverflow.com/questions/23858373/how-to-view-pdf-document-in-vaadin) consultat el 24 d'abril de 2016.

<https://vaadin.com/forum/#!/thread/1145822/1145821> consultat el 23 d'abril de 2016.

<https://github.com/vysheng/tg> consultat el 30 d'abril de 2016.

<https://vaadin.com/docs/-/part/framework/layout/layout-sub-window.html>consultat el 12 de març de 2016.

<https://vaadin.com/docs/-/part/framework/layout/layout-formlayout.html>consultat el 24 de març dfe 2016.

<https://vaadin.com/docs/-/part/framework/layout/layout-absolutelayout.html> consultat el 26 de març de 2016.

<https://vaadin.com/docs/-/part/framework/application/application-overview.html> consultat el 3 d'abril de 2016.

<https://vaadin.com/docs/-/part/framework/components/components-overview.html> consultat el 7 d'abril de 2016.

<https://vaadin.com/api/com/vaadin/ui/Upload.html>consultat el 4 de maig de 2016.

<http://demo.vaadin.com/charts/#DualCharts>consultat el 9 de maig de 2016.

<http://demo.vaadin.com/book-examples-vaadin7/book#component.upload.basic> consultat el 30 d'abril de 2016.

<https://vaadin.com/docs/-/part/framework/components/components-upload.html> consultat el 30 d'abril de 2016

[https://dev.vaadin.com/svn/doc/book](https://dev.vaadin.com/svn/doc/book-examples/trunk/src/com/vaadin/book/examples/component/UploadExample.java)[examples/trunk/src/com/vaadin/book/examples/component/UploadExample.java](https://dev.vaadin.com/svn/doc/book-examples/trunk/src/com/vaadin/book/examples/component/UploadExample.java) consultat el 30 d'abril de 2016.

[http://stackoverflow.com/questions/20825734/postgresql-connection-refused](http://stackoverflow.com/questions/20825734/postgresql-connection-refused-check-that-the-hostname-and-port-are-correct-an)[check-that-the-hostname-and-port-are-correct-an](http://stackoverflow.com/questions/20825734/postgresql-connection-refused-check-that-the-hostname-and-port-are-correct-an) consultat el 2 d'abril de 2016.

[http://stackoverflow.com/questions/20825734/postgresql-connection-refused](http://stackoverflow.com/questions/20825734/postgresql-connection-refused-check-that-the-hostname-and-port-are-correct-an)[check-that-the-hostname-and-port-are-correct-an](http://stackoverflow.com/questions/20825734/postgresql-connection-refused-check-that-the-hostname-and-port-are-correct-an) consultat el 2 d'abril de 2016.

<http://stackoverflow.com/questions/14729206/jpa-table-with-2-primary-key-fields> consultat el 11 d'abril de 2016.

[http://stackoverflow.com/questions/16947162/how-to-assign-several-fields-as-a](http://stackoverflow.com/questions/16947162/how-to-assign-several-fields-as-a-primary-key-of-an-entity-using-jpa)[primary-key-of-an-entity-using-jpa](http://stackoverflow.com/questions/16947162/how-to-assign-several-fields-as-a-primary-key-of-an-entity-using-jpa) consultat el 13 d'abril de 2016.

[http://stackoverflow.com/questions/428918/how-can-i-increment-a-date-by-one](http://stackoverflow.com/questions/428918/how-can-i-increment-a-date-by-one-day-in-java)[day-in-java](http://stackoverflow.com/questions/428918/how-can-i-increment-a-date-by-one-day-in-java) consultat l'1 de maig de 2016.

<http://demo.vaadin.com/sampler/#ui/grids-and-trees/grid/renderers>consultat el 18 de maig de 2016.

<https://vaadin.com/directory#!addon/easyuploads>consultat el 20 de maig de 2016.

<http://stackoverflow.com/questions/17413236/download-file-vaadin>consultat el 21 de maig de 2016.

[https://vaadin.com/wiki/-/wiki/Main/Creating+a+TextField+for+Integer+only+input+](https://vaadin.com/wiki/-/wiki/Main/Creating+a+TextField+for+Integer+only+input+when+not+using+a+data+source) [when+not+using+a+data+source](https://vaadin.com/wiki/-/wiki/Main/Creating+a+TextField+for+Integer+only+input+when+not+using+a+data+source) consultat el 19 de maig de 2016.

<https://vaadin.com/forum/#!/thread/57241/68546>consultat el 22 de maig de 2016.

[https://www.safaribooksonline.com/library/view/vaadin-7](https://www.safaribooksonline.com/library/view/vaadin-7-ui/9781782162261/ch06s11.html) [ui/9781782162261/ch06s11.html](https://www.safaribooksonline.com/library/view/vaadin-7-ui/9781782162261/ch06s11.html) consultat el 23 de maig de 2016.

<https://vaadin.com/forum#!/thread/174970>consultat el 23 de maig de 2016.

[http://vaadin.com/download/release/7.4/7.4.0/docs/api/com/vaadin/ui/renderers/Im](http://vaadin.com/download/release/7.4/7.4.0/docs/api/com/vaadin/ui/renderers/ImageRenderer.html) [ageRenderer.html](http://vaadin.com/download/release/7.4/7.4.0/docs/api/com/vaadin/ui/renderers/ImageRenderer.html) consultat el 16 de maig de 2016.

[http://www.programcreek.com/java-api-examples/index.php?](http://www.programcreek.com/java-api-examples/index.php?api=com.vaadin.server.FileDownloader) [api=com.vaadin.server.FileDownloader](http://www.programcreek.com/java-api-examples/index.php?api=com.vaadin.server.FileDownloader) consultat el 16 de maig de 2016.

[https://dev.vaadin.com/svn/doc/book-](https://dev.vaadin.com/svn/doc/book-examples/trunk/src/com/vaadin/book/examples/component/UploadExample.java)

[examples/trunk/src/com/vaadin/book/examples/component/UploadExample.java](https://dev.vaadin.com/svn/doc/book-examples/trunk/src/com/vaadin/book/examples/component/UploadExample.java) consultat el 16 de maig de 2016.

<http://stackoverflow.com/questions/34438195/vaadin-grid-row-height>consultat el 19 de d'abril de 2016.

<https://vaadin.com/forum/#!/thread/346831/346830>consultat el 16 de d'abril de 20116.

<https://vaadin.com/wiki/-/wiki/Main/Using+parameters+with+views>consultat el 21 de març de març de 20116.

<https://vaadin.com/wiki/-/wiki/Main/Access+control+for+views>consultat el 19 de març de 20116.

[https://vaadin.com/api/vaadin-](https://vaadin.com/api/vaadin-spring/com/vaadin/spring/access/ViewInstanceAccessControl.html)

[spring/com/vaadin/spring/access/ViewInstanceAccessControl.html](https://vaadin.com/api/vaadin-spring/com/vaadin/spring/access/ViewInstanceAccessControl.html) consultat el 19 de març de 20116.

[http://stackoverflow.com/questions/25720062/how-can-i-reload-my-page-to](http://stackoverflow.com/questions/25720062/how-can-i-reload-my-page-to-redirect-to-an-uri-fragment-in-vaadin)[redirect-to-an-uri-fragment-in-vaadin](http://stackoverflow.com/questions/25720062/how-can-i-reload-my-page-to-redirect-to-an-uri-fragment-in-vaadin) consultat el 20 de març de 20116.

# <span id="page-56-0"></span>**8. Annexos**

A l'escriptori de la màquina virtual al directori /home/dam1516b/Escritorio/PROJECTE/ANNEXOS es troben els següents fitxers:

- Script Base de dades.
- Script per enviament de missatges via Telegram.
- Video tutorial d'ús de GA.